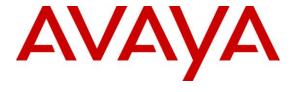

### Avaya Solution & Interoperability Test Lab

Application Notes for Bell Canada SIP Trunking Service with Avaya Aura® Communication Manager Evolution Server R6.0.1, Avaya Aura® Session Manager R6.1, and Acme Packet Session Border Controller R6.2 – Issue 1.1

#### **Abstract**

These Application Notes describe the steps to configure Session Initiation Protocol (SIP) Trunking between Bell Canada SIP Trunking Service and an Avaya SIP-enabled enterprise solution. The Avaya solution consists of Avaya Aura® Communication Manager Evolution Server 6.0.1, Avaya Aura® Session Manager 6.1, Acme Packet Session Border Controller 6.2 and various Avaya endpoints. This documented solution does not extend to configurations without Avaya Aura® Session Manager or Acme Packet Session Border Controller.

Bell Canada is a member of the Avaya DevConnect Service Provider program. Information in these Application Notes has been obtained through DevConnect compliance testing and additional technical discussions. Testing was conducted via the DevConnect Program at the Avaya Solution and Interoperability Test Lab.

# **Table of Contents**

| 1.                        | Introduction                                                         | 4  |
|---------------------------|----------------------------------------------------------------------|----|
| 2.                        | Test Scope and Results                                               | 5  |
| 2.1.                      | Interoperability Compliance Testing                                  |    |
| 2.2.                      | Test Results                                                         |    |
| 2.3.                      | Support                                                              | 8  |
| 3.                        | Reference Configuration                                              | 9  |
| 4.                        | Equipment and Software Validated                                     |    |
| 5.                        | Configure Avaya Aura® Communication Manager                          |    |
| 5.1.                      | Licensing and Capacity                                               |    |
| 5.2.                      | System Features                                                      |    |
| 5.3.                      | IP Node Names                                                        |    |
| 5.4.                      | Codecs                                                               |    |
| 5.5.                      | IP Network Region                                                    |    |
| 5.6.                      | Signaling Group                                                      |    |
| 5.7.                      | Trunk Group                                                          |    |
| 5.8.                      | Calling Party Information                                            |    |
| 5.9.                      | Outbound Routing                                                     |    |
| 5.10.                     | Vector Directory Numbers (VDNs) and Vectors for SIP NCRError! Book   |    |
| 5.11.                     | Post-Answer Redirection to a PSTN Destination Error! Bookmark no     |    |
| 5.12.                     | Post-Answer Redirection With UUI to a SIP Destination Error! Bookmar |    |
| 5.13.                     | Saving Communication Manager Configuration Changes                   |    |
| 6.                        | Configure Avaya Aura® Session Manager                                |    |
| 6.1.                      | System Manager Login and Navigation                                  |    |
| 6.2.                      | Specify SIP Domain                                                   |    |
| 6.3.                      | Add Location                                                         |    |
| 6.4.                      | Add Adaptation Module                                                |    |
| 6.5.                      | Add SIP Entities                                                     |    |
| 6.6.                      | Add Entity Links                                                     |    |
| 6.7.                      | Add Routing Policies                                                 |    |
| 6.8.                      | Add Dial Patterns                                                    |    |
| 6.9.                      | Add/View Session Manager                                             |    |
| 7.                        | Configure Acme Packet Net-Net 3800 Session Border Controller         |    |
| 7.1.                      | Acme Packet Command Line Interface                                   |    |
| 7.1.                      | Physical and Network Interfaces                                      |    |
| 7.2.                      | Realm                                                                |    |
| 7.3.<br>7.4.              | Session Agent                                                        |    |
| 7. <del>4</del> .<br>7.5. | Digest Authentication Configuration                                  |    |
| 7.5.<br>7.6.              | <u> </u>                                                             |    |
| 7.6.<br>7.7.              | SIP Configuration                                                    |    |
| 7.7.<br>7.8.              |                                                                      |    |
|                           | SIP Manipulation                                                     |    |
| 7.9.                      | Steering Pools                                                       |    |
| 7.10.                     | Local Policy                                                         |    |
| 8.                        | Bell Canada SIP Trunking Configuration                               |    |
| 9.                        | Verification and Troubleshooting                                     | bU |

| 10. | Conclusion | .65 |
|-----|------------|-----|
| 1.1 | References | -   |

### 1. Introduction

These Application Notes describe the steps to configure Session Initiation Protocol (SIP) Trunking between Bell Canada SIP Trunking Service and an Avaya SIP-enabled enterprise solution. The Avaya solution consists of Avaya Aura® Communication Manager Evolution Server 6.0.1, Avaya Aura® Session Manager 6.1, Acme Packet Session Border Controller (SBC) 6.2 and various Avaya endpoints. This documented solution does not extend to configurations without Avaya Aura® Session Manager or Acme Packet Session Border Controller.

Bell Canada SIP Trunking Service referenced within these Application Notes is designed for enterprise business customers. Customers using Bell Canada SIP Trunking Service with the Avaya SIP-enabled enterprise solution are able to place and receive PSTN calls via a broadband connection. This converged network solution is an alternative to traditional PSTN trunks such as analog and/or ISDN-PRI.

Bell Canada SIP Trunking Service uses Digest Authentication for outbound calls from the enterprise, using challenge-response authentication for each call to the Bell Canada network based on a configured user name and password (provided by Bell Canada and configured on the SBC). This call authentication scheme as specified in SIP RFC 3261 provides security and integrity protection for SIP signaling.

# 2. Test Scope and Results

DevConnect Compliance Testing is conducted jointly by Avaya and DevConnect members. The jointly-defined test plan focuses on exercising APIs and/or standards-based interfaces pertinent to the interoperability of the tested products and their functionalities. DevConnect Compliance Testing is not intended to substitute full product performance or feature testing performed by DevConnect members, nor is it to be construed as an endorsement by Avaya of the suitability or completeness of a DevConnect member's solution.

Bell Canada is a member of the Avaya DevConnect Service Provider program. The general test approach is to connect a simulated enterprise to Bell Canada SIP Trunking Service via the public internet and exercise the features and functionality listed in **Section 2.1**. The simulated enterprise is comprised of Avaya Aura® Communication Manager, Avaya Aura® Session Manager, Acme Packet Session Border Controller and various Avaya endpoints.

### 2.1. Interoperability Compliance Testing

To verify SIP Trunk interoperability, following features and functionalities are covered during the compliance test:

- Response to SIP OPTIONS heartbeat.
- Incoming PSTN calls to various phone types. Phone types include H.323, SIP, digital, and analog telephones at the enterprise. All inbound calls from PSTN are routed to the enterprise across the SIP trunk from the service provider.
- Outgoing PSTN calls from various phone types. Phone types include H.323, SIP, digital, and analog telephones at the enterprise. All outbound calls to PSTN are routed from the enterprise across the SIP trunk to the service provider.
- Incoming and outgoing PSTN calls to/from Avaya one-X® Communicator (1XC) soft phones. Both the 1XC Computer Mode (where 1XC is used for call control as well as audio path) and the 1XC Telecommuter Mode (where 1XC is used for call control and a separate telephone is used for audio path) are tested. 1XC also supports two signaling protocols (H.323 and SIP). Both protocols are tested.
- Various call types including: local, long distance, international, outbound toll-free, operator assisted calls, local directory assistance (411), etc.
- G.729 and G.711MU codec and proper codec negotiation.
- DTMF tone transmission as per RFC 2833.
- Caller ID presentation and Caller ID restriction.
- Response to incomplete call attempts and trunk errors.
- Voicemail navigation for incoming and outgoing calls.
- Incoming and outgoing fax over IP with G.711MU codec.
- User features such as hold and resume, transfer, and conference.
- Off-net call forwarding with SIP Diversion method.
- EC500 mobility (extension to cellular).
- Routing incoming PSTN calls to call center agent queues.

- Network Call Redirection using reINVITE to transfer inbound calls to extension back to PSTN.
- •
- Session Timers implementation from both ends of the enterprise and the service provider.
- Digest Authentication on SIP trunk group implemented by Acme Packet Session Border Controller.

Items are not supported by Bell Canada or not tested as part of the compliance testing are listed as the following:

- Inbound toll-free and outbound emergency calls (911) are supported but are not tested as part of the compliance test because Bell Canada does not provide the necessary configuration.
- T.38 fax is not supported.
- Off-net calls transfer using REFER method is not supported.
- Vector call redirection before answering using "302 Moved Temporarily" method is not supported.
- Vector call redirection after answering using REFER method is not supported.
- Off-net call forwarding is not tested with History-Info method. Bell Canada SIP Trunking Service natively supports Diversion method; it also supports History-Info header by converting History-Info into Diversion header. Communication Manager has capability to support both methods but only Diversion is tested.

#### 2.2. Test Results

Interoperability testing of Bell Canada SIP Trunking Service with the Avaya SIP-enabled enterprise solution is completed with successful results with the exception of the observations/limitations described below.

- **01.** Calling number format in off-net call forward an inbound call to EC500 number to PSTN: The inbound call INVITE from Bell Canada to the enterprise contains a "+" followed by 11 digits in the From header for the calling number. The EC500 mobility call features does not work properly since the EC500 mobile number configured on Communication Manager (in **off-pbx-telephone station-mapping** form) is not allowed to contain non-digits like "+" to match the number in the inbound INVITE From header. The workaround is to configure the Header Manipulation Rule on SBC to normalize the calling number in the From header to remove the plus sign (see **Section 7.8**).
- **02. Off-net blind transfer by a SIP phone with REFER method**: Communication Manager SIP phone blind transfers off-net of an inbound call back to PSTN. When Communication Manager sends REFER to complete the transferring the calling PSTN party does not hear the ring back tone. This issue is corrected by turning off the **Network Call Redirection** flag on outgoing trunk group setting, then Communication Manager successfully transfers the call with reINVITE method. Please refer to **Section 5.7** for configuration.
- **03. Blind transfer by a SIP phone to local extension**: Communication Manager SIP phone blind transfers an inbound PSTN call to local H.323 phone. The transfer fails

because Communication Manager does not respond ACK to Bell Canada. This issue is corrected by turning off the **Network Call Redirection** flag on both private outgoing trunk group which connects to Session Manager for internal SIP phone configuration and public outgoing trunk group which connects to Bell Canada for PSTN calls. Then Communication Manager successfully transfers the call.

- **04. Off-net blind transfer by one-X® Communicator SIP soft phone**: Communication Manager one-X® Communicator SIP soft phone blind transfers off-net of an inbound call back to PSTN. Communication Manager sends REFER to complete the transfer. But Bell Canada responds 404 Not Found then the transfer call fails. This issue is corrected by turning off the **Network Call Redirection** flag on outgoing trunk group setting, then Communication Manager successfully transferred the call with reINVITE method. Please refer to **Section 5.7** for configuration.
- **05. Network Call Redirection with "302 Moved Temporarily"**: A vector DN on Communication Manager is programmed to redirect an inbound call to PSTN before answering. Communication Manager sends a "302 Moved Temporarily" SIP message to redirect the call. Bell Canada responds with an ACK but it does not handle the 302 properly. The call is not redirected to the new PSTN party in the Contact header of the 302 message. There is no resolution currently available.
- **06. No matching codec**: For an outbound call from enterprise, if the codec does not match any of the codec supported by Bell Canada, Bell Canada responds with a "480 Temporary Unavailable" which is improper. The response should be a "488 Not Acceptable Here". However, the call is still dropped as expected. This is listed here just simply as an observation.
- **07. G.711MU fax over IP**: In inbound/ outbound fax call scenarios with G.711MU codec between enterprise and PSTN, the SIP call dialog looks identical to a regular G.711MU voice call. The fax document is received with acceptable quality. Communication Manager does not officially support G.711MU fax. However, incoming and outgoing G.711MU fax calls appear to work during testing when configuring fax = off. Communication Manager handles the call like a regular voice call and only supports G.711MU fax in best effort.
- **08.** Calling Call Party Name (CPN) display for outbound call: For outbound call scenario, Communication Manager sends both calling CPN name and number to Bell Canada. In some cases, PSTN phone displays just only CPN number and no CPN name. In some other cases, PSTN phone displays both calling CPN name and number. The calling CPN may be overridden by the intermediate service provider that routes the call through from Bell Canada to the PSTN endpoint. This issue has low user impact and it is listed here just simply as an observation.
- **09.** Call display in consultative call transfer of an inbound call to local extension: A Communication Manager SIP phone performs a consultative transfer of an inbound PSTN call to a local H.323 phone. The local H.323 phone displays the trunk-group name

and TAC instead of the CPN of PSTN. This issue low user impact and it is listed here just simply as an observation.

**10.** Call display update in off-net call transfer scenario: Communication Manager transfers off-net of an incoming call back to PSTN. After completing the transfer, Communication Manager sends UPDATE to update the true connected CPN of PTSN parties. However, the CPN is not being updated. It depends on either Bell Canada or the intermediate service provider which routes the call from Bell Canada to the PSTN endpoint to support the display update. This issue low user impact and it is listed here just simply as an observation.

# 2.3. Support

For technical support on the Avaya products described in these Application Notes visit <a href="http://support.avaya.com">http://support.avaya.com</a>.

For technical support on Bell Canada SIP Trunking, contact Bell Canada at <a href="http://www.bell.ca/enterprise/EntPrd\_SIP\_Trunking.page">http://www.bell.ca/enterprise/EntPrd\_SIP\_Trunking.page</a>.

# 3. Reference Configuration

**Figure 1** illustrates a sample Avaya SIP-enabled enterprise solution connected to the Bell Canada SIP Trunking Service (Vendor Validation circuit) through a public internet connection.

For security purposes, the real public IP addresses and PSTN routable phone numbers used in the compliance test are masked in these Application Notes.

The Avaya components used to create the simulated customer site included:

- Avaya S8800 Server running Communication Manager
- Avaya G650 Media Gateway
- Avaya S8800 Server running Session Manager
- Avaya S8800 Server running System Manager
- Avaya S8800 Server running Messaging
- Avaya Session Border Controller for Enterprise
- Avaya 9600-Series IP Telephones (H.323 and SIP)
- Avaya one-X® Communicator soft phones (H.323 and SIP)
- Avaya digital and analog telephones

Located at the edge of the enterprise is the SBC. It has a public side that connects to the external network and a private side that connects to the enterprise network. All SIP and RTP traffic entering or leaving the enterprise flows through the SBC. In this way, the SBC can protect the enterprise against any SIP-based attacks. SBC provides network address translation at both the IP and SIP layers. The transport protocol between the SBC and Bell Canada across the public IP network is UDP; the transport protocol between the SBC and the enterprise Session Manager across the enterprise IP network is TCP.

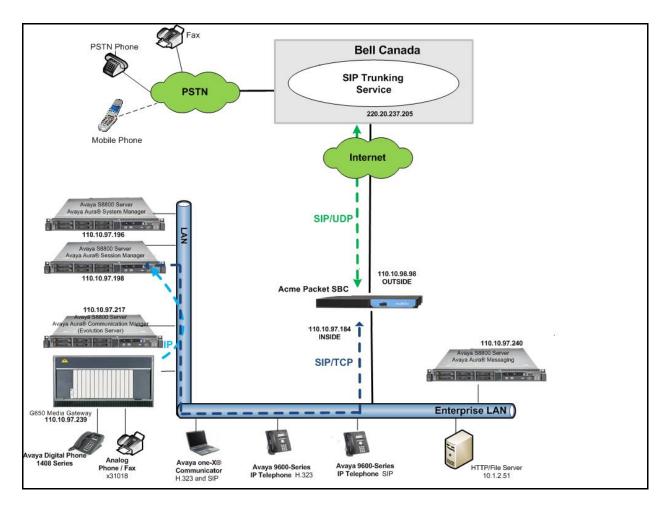

Figure 1: Avaya IP Telephony Network Connecting to Bell Canada SIP Trunking Service

Two separate SIP trunk groups are created between Communication Manager and Session Manager to carry traffic to and from the service provider respectively. Any specific trunk or codec settings required by the service provider are applied only to these dedicated trunks so as not to affect other enterprise SIP traffic.

For inbound calls, the calls flowed from the service provider to the SBC then to Session Manager. Session Manager used the configured dial patterns (or regular expressions) and routing policies to determine the recipient (in this case Communication Manager) and on which link to send the call. Once the call arrived at Communication Manager, further incoming call treatment, such as incoming digit translations and class of service restrictions could be performed.

Outbound calls to the PSTN are first processed by Communication Manager for outbound feature treatment such as automatic route selection and class of service restrictions. Once Communication Manager selected the proper SIP trunk, the call is routed to Session Manager. The Session Manager once again uses the configured dial patterns (or regular expressions) and routing policies to determine the route to the SBC for egress to the Bell Canada network.

# 4. Equipment and Software Validated

The following equipment and software are used for the sample configuration:

| Avaya IP Telephony Solution Components |                                           |  |  |  |  |  |  |  |  |
|----------------------------------------|-------------------------------------------|--|--|--|--|--|--|--|--|
| Equipment/Software                     | Release/Version                           |  |  |  |  |  |  |  |  |
| Avaya Aura® Communication Manager      | 6.0.1                                     |  |  |  |  |  |  |  |  |
| running on Avaya S8800 Server          | (R016x.00.1.510.1-18621)                  |  |  |  |  |  |  |  |  |
| Avaya G650 Media Gateway               |                                           |  |  |  |  |  |  |  |  |
| IPSI TN2312BP                          | HW06 FW043                                |  |  |  |  |  |  |  |  |
| Control-LAN TN799DP                    | HW01 FW026                                |  |  |  |  |  |  |  |  |
| Medpro TN2302                          | HW20 FW117                                |  |  |  |  |  |  |  |  |
| Digital Line TN2224                    | 000006                                    |  |  |  |  |  |  |  |  |
| Analog Line TN746B                     | 000019                                    |  |  |  |  |  |  |  |  |
| Avaya Aura® Session Manager running    | 6.1.1.0.611023                            |  |  |  |  |  |  |  |  |
| on Avaya S8800 Server                  |                                           |  |  |  |  |  |  |  |  |
| Avaya Aura® System Manager running     | 6.1.5.0                                   |  |  |  |  |  |  |  |  |
| on Avaya S8800 Server                  | Build number 6.1.0.0.7345 Patch 6.1.5.9   |  |  |  |  |  |  |  |  |
| Avaya Aura® Messaging running on       | 6.1-11.0                                  |  |  |  |  |  |  |  |  |
| Avaya S8800 Server                     |                                           |  |  |  |  |  |  |  |  |
| Avaya 96xx Series IP Telephone (H.323) | Avaya one-X® Deskphone Edition 6.0.1      |  |  |  |  |  |  |  |  |
| Avaya 96xx Series IP Telephone (SIP)   | Avaya one-X® Deskphone SIP Edition        |  |  |  |  |  |  |  |  |
|                                        | R6_0_3-120511                             |  |  |  |  |  |  |  |  |
| Avaya one-X Communicator               | 6.1.3.08-SP3-Patch2-35791                 |  |  |  |  |  |  |  |  |
| (H.323&SIP)                            |                                           |  |  |  |  |  |  |  |  |
| Avaya 1408 Digital Telephone           | n/a                                       |  |  |  |  |  |  |  |  |
| Avaya 6210 Analog Telephone            | n/a                                       |  |  |  |  |  |  |  |  |
| Acme Packet Net-Net 3800 SBC           | Firmware SCX6.2.0 MR-9 GA (Build 1014)    |  |  |  |  |  |  |  |  |
| Bell Canada SIP Trun                   | king Service Components                   |  |  |  |  |  |  |  |  |
| Equipment/Software                     | Release/Version                           |  |  |  |  |  |  |  |  |
| Acme Packet Net-Net 4250 SBC           | Firmware SC6.2.0 MR-4 Patch 1 (Build 718) |  |  |  |  |  |  |  |  |
| Broadsoft SoftSwitch                   | Rel16                                     |  |  |  |  |  |  |  |  |
| Legacy Nortel CS2K Media Gateway       | SN10 PVG/IW-SPM                           |  |  |  |  |  |  |  |  |

**Table 1: Equipment and Software Tested** 

The specific equipment and software above are used for the compliance testing. Note: This solution will be compatible with other Avaya Server and Media Gateway platforms running similar versions of Communication Manager and Session Manager.

# 5. Configure Avaya Aura® Communication Manager

This section describes the procedure for configuring Communication Manager for inter-operating with the Bell Canada SIP Trunking Service. A SIP trunk is established between Communication Manager and Session Manager for use by calls to the enterprise from Bell Canada (for inbound calls from PSTN to the enterprise); similarly a separate SIP trunk is created for calls to Bell Canada from the enterprise (for outbound calls to PSTN from the enterprise).

It is assumed the general installation of Communication Manager has been previously completed.

The Communication Manager configuration is performed using the System Access Terminal (SAT). Some screenshots in this section have been abridged for brevity and clarity in presentation.

### 5.1. Licensing and Capacity

Use the **display system-parameters customer-options** command to verify that the **Maximum Administered SIP Trunks** value on **Page 2** is sufficient to support the desired number of simultaneous SIP calls across all SIP trunks at the enterprise including any trunks to and from the service provider. The example shows that **24000** licenses are available and **96** are in use. The license file installed on the system controls the maximum values for these attributes. If a required feature is not enabled or there is insufficient capacity, contact an authorized Avaya sales representative to add additional capacity.

```
display system-parameters customer-options
                                                               Page 2 of 11
                               OPTIONAL FEATURES
IP PORT CAPACITIES
                                                             USED
                    Maximum Administered H.323 Trunks: 12000 0
          Maximum Concurrently Registered IP Stations: 18000 5
           Maximum Administered Remote Office Trunks: 12000 0
Maximum Concurrently Registered Remote Office Stations: 18000 0
             Maximum Concurrently Registered IP eCons: 414
 Max Concur Registered Unauthenticated H.323 Stations: 100
                       Maximum Video Capable Stations: 18000 2
                  Maximum Video Capable IP Softphones: 18000 3
                     Maximum Administered SIP Trunks: 24000 96
 Maximum Administered Ad-hoc Video Conferencing Ports: 24000 0
  Maximum Number of DS1 Boards with Echo Cancellation: 522
                           Maximum TN2501 VAL Boards: 128
                   Maximum Media Gateway VAL Sources: 250
          Maximum TN2602 Boards with 80 VoIP Channels: 128
                                                             Ω
         Maximum TN2602 Boards with 320 VoIP Channels: 128
                                                             0
  Maximum Number of Expanded Meet-me Conference Ports: 300
        (NOTE: You must logoff & login to effect the permission changes.)
```

### 5.2. System Features

Use the **change system-parameters features** command to set the **Trunk-to-Trunk Transfer** field to **all** to allow incoming calls from the PSTN to be transferred to another PSTN endpoint. If for security reasons, incoming calls should not be allowed to transfer back to the PSTN then set this field to **none**.

```
change system-parameters features

FEATURE-RELATED SYSTEM PARAMETERS

Self Station Display Enabled? n

Trunk-to-Trunk Transfer: all

Automatic Callback with Called Party Queuing? n

Automatic Callback - No Answer Timeout Interval (rings): 3

Call Park Timeout Interval (minutes): 10

Off-Premises Tone Detect Timeout Interval (seconds): 20

AAR/ARS Dial Tone Required? y
```

On **Page 9**, verify that a text string has been defined to replace the Calling Party Number (CPN) for restricted or unavailable calls. The compliance test uses the values of **AV-Restricted** for restricted calls and **AV-Unavailable** for unavailable calls.

```
change system-parameters features
                                                               Page 9 of 19
                        FEATURE-RELATED SYSTEM PARAMETERS
CPN/ANI/ICLID PARAMETERS
  CPN/ANI/ICLID Replacement for Restricted Calls: AV-Restricted
  CPN/ANI/ICLID Replacement for Unavailable Calls: AV-Unavailable
DISPLAY TEXT
                                      Identity When Bridging: principal
                                       User Guidance Display? n
Extension only label for Team button on 96xx H.323 terminals? n
INTERNATIONAL CALL ROUTING PARAMETERS
               Local Country Code:
         International Access Code:
ENBLOC DIALING PARAMETERS
  Enable Enbloc Dialing without ARS FAC? n
CALLER ID ON CALL WAITING PARAMETERS
     Caller ID on Call Waiting Delay Timer (msec): 200
```

#### 5.3. IP Node Names

Use the **change node-names ip** command to verify that node names have been previously defined for the IP addresses of the C-LAN card hosted by Communication Manager (**CLAN01A02**); Medpro card hosted by Communication Manager (**IPMedia01A08**) and Session Manager (**DevASM**). These node names will be needed for defining the service provider signaling groups in **Section 5.6**.

```
Page 1 of
                                                                       2
change node-names ip
                               IP NODE NAMES
   Name
                   IP Address
CLAN01A02
DevASM
               110.10.97.217
                 110.10.97.198
IPMedia01A08
                110.10.97.239
                 0.0.0.0
default
procr
                  10.1.1.5
procr6
                  ::
```

Note: The **CLAN01A02** is used as an alternative to node-name **procr**. It is recommended to use **procr** for signaling group provisioning if the CLAN card is not present on G650 Media Gateway or when Communication Manager is configured to work with G450 Media Gateway.

#### 5.4. Codecs

Use the **change ip-codec-set** command to define a list of codec to use for calls between the enterprise and the service provider. For the compliance test, ip-codec-set 3 is used for this purpose. Bell Canada SIP Trunking service currently supports G.729 and G.711MU. Enter the codec to be used in priority order in the **Audio Codec** column of the table. Default values can be used for all other fields. The following screen shows the codec set configuration at a certain time of the compliance test. During testing, the codec set specifications are varied to test for individual codec as well as codec negotiation between the enterprise and the network.

```
change ip-codec-set 3
                                                                2
                                                    Page 1 of
                     IP Codec Set
   Codec Set: 3
            Silence Frames
  Audio
                               Packet
  Codec
            Suppression Per Pkt Size(ms)
1: G.711MU
             n 2
                                20
2: G.729
                n
                        2
3:
4:
```

Bell Canada does not support T.38 fax in this compliance test. It only supports G.711MU fax. Even Communication Manager does not recommend G.711MU fax, however with the setting **FAX:off** as shown in the following screen the G.711 fax appears to work. Communication Manager seems to support G.711MU fax in best effort, it treats the fax call like a regular G.711MU voice call.

#### On Page 2, set the FAX Mode to off.

| change ip-codec-set | : 3  |              | Page | 2 of | 2 |
|---------------------|------|--------------|------|------|---|
|                     | :    | IP Codec Set |      |      |   |
|                     |      |              |      |      |   |
|                     | Mode | Redundancy   |      |      |   |
| FAX                 | off  | 0            |      |      |   |
| Modem               | off  | 0            |      |      |   |
| TDD/TTY             | US   | 3            |      |      |   |
| Clear-channel       | n    | 0            |      |      |   |

### 5.5. IP Network Region

Create a separate IP network region for the service provider trunk groups. This allows separate codec or quality of service settings to be used for calls between the enterprise and the service provider. For the compliance test, ip-network-region 3 is created.

Use the **change ip-network-region 3** command to configure region 3 with the following parameters:

- Set the **Authoritative Domain** field to match the SIP domain of the enterprise. In this configuration, the domain name is **avaya.com** as assigned to the test environment in the Avaya test lab. This domain name appears in the From header of SIP messages originating from this IP region. Note: Session Manager adaptation configuration (**Section 6.4**) is used to convert this domain name to the specific CPE domain as assigned by Bell Canada and expected by the Bell Canada SIP Trunking Service.
- Enter a descriptive name in the **Name** field.
- Enable **IP-IP Direct Audio** (Media Shuffling) to allow audio traffic to be sent directly between IP endpoints without using media resources in the Avaya Media Gateway. Set both **Intra-region** and **Inter-region IP-IP Direct Audio** to **yes.** This is the default setting. Media Shuffling can be further restricted at the trunk level on the Signaling Group form.
- Set the **Codec Set** field to the IP codec set defined in **Section 5.4**.
- Default values can be used for all other fields.

```
change ip-network-region 3
                                                            Page 1 of 20
                             IP NETWORK REGION
 Region: 3
Location: 1 Authoritative Domain: avaya.com
   Name: Bell Canada
                              Intra-region IP-IP Direct Audio: yes
MEDIA PARAMETERS
     Codec Set: 3
                            Inter-region IP-IP Direct Audio: yes
  UDP Port Min: 2048
                             IP Audio Hairpinning? n
  UDP Port Max: 3329
DIFFSERV/TOS PARAMETERS
Call Control PHB Value: 46
      Audio PHB Value: 46
       Video PHB Value: 26
802.1P/Q PARAMETERS
Call Control 802.1p Priority: 6
      Audio 802.1p Priority: 6
      Video 802.1p Priority: 5
                               AUDIO RESOURCE RESERVATION PARAMETERS
H.323 IP ENDPOINTS
                                                    RSVP Enabled? n
 H.323 Link Bounce Recovery? y
Idle Traffic Interval (sec): 20
  Keep-Alive Interval (sec): 5
           Keep-Alive Count: 5
```

On **Page 4**, define the IP codec set to be used for traffic between region 3 and other regions. In this testing, Communication Manager, Session Manager, IP phone and SBC are assigned to the same region 3. Enter the desired IP codec set in the **codec set** column of the row with destination region (**dst rgn**) 3. Default values may be used for all other fields. The screen below shows the settings used for the compliance test. It indicates that codec set 3 will be used for calls between region 3 (the service provider region) and other regions.

| chang | change ip-network-region 3                                  |       |         |        |      |       |     | Page        | €      | 4 of | 20     |   |
|-------|-------------------------------------------------------------|-------|---------|--------|------|-------|-----|-------------|--------|------|--------|---|
| Sour  | Source Region: 3 Inter Network Region Connection Management |       |         |        |      |       |     |             | I<br>G | А    | M<br>t |   |
| dst   | codec                                                       | direc | t WAN-B | W-limi | ts 7 | Video |     | Intervening | Dyn    | А    | G      | С |
| rgn   | set                                                         | WAN   | Units   | Total  | Norm | Prio  | Shr | Regions     | CAC    | R    | L      | е |
| 1     | 3                                                           | У     | NoLimit |        |      |       |     |             |        | n    |        | t |
| 2     | 3                                                           | У     | NoLimit |        |      |       |     |             |        | n    |        | t |
| 3     | 3                                                           | У     | NoLimit |        |      |       |     |             |        | n    |        | t |
|       |                                                             |       |         |        |      |       |     |             |        |      |        |   |

Non-IP telephones (e.g., analog, digital) derive network region from the Avaya Media Gateway to which the device is connected. IP telephones can be assigned to a network region based on an IP address mapping.

For the compliance test, devices with IP addresses in the 110.10.97.0/24 subnet are assigned to network region 3 including Communication Manager, Session Manager and. IP telephones used for the compliance test, including both the Avaya 9600 IP Telephones and the Avaya one-X® Communicator soft phones, are also assigned to network region 3 with IP address in the 110.10.98.0/24 subnet. The following screen illustrates a subset of the IP address mapping configuration.

| change ip-network-map                  | IP ADDRESS | MAPPING      |    |         | Pā        | age 1            | of      | 63 |
|----------------------------------------|------------|--------------|----|---------|-----------|------------------|---------|----|
|                                        |            |              |    |         |           |                  |         |    |
| IP Address                             |            | Subn<br>Bits |    | Network |           | Emerge<br>Locati | _       | •+ |
| 11 11441655                            |            | DICS         |    | region  | V 11/211V | посаст           | 011 112 |    |
| FROM: 110.10.97.0                      |            | /            | 24 | 3       | n         |                  |         |    |
| TO: 110.10.97.255<br>FROM: 110.10.98.0 |            | /            | 24 | 3       | n         |                  |         |    |
| TO: 110.10.98.255                      |            |              |    |         |           |                  |         |    |
| FROM:                                  |            | /            |    |         | n         |                  |         |    |
| TO:                                    |            |              |    |         |           |                  |         |    |

### 5.6. Signaling Group

Use the **add signaling-group** command to create two signaling groups between Communication Manager and the Session Manager for use by inbound and outbound calls.

For the compliance test, the signaling group 3 is used for inbound calls. It is configured using the parameters highlighted below.

- Set the **Group Type** field to **sip**.
- Set the **IMS Enabled** field to **n**. This specifies Communication Manager will serve as an Evolution Server for the Session Manager.
- Set the **Transport Method** set to **tcp**. The transport method specified here is used between Communication Manager and Session Manager. The transport method used between the Session Manager and SBC is specified as TCP in **Section 6.6**.
- Set the Near-end Listen Port and Far-end Listen Port to 5060.
- Set the **Peer Detection Enabled** field to **y**. The **Peer-Server** field will initially be set to **Others**. Later, the **Peer-Server** field will automatically change to **SM** once Communication Manager detects its peer as a Session Manager.
- Set the **Near-end Node Name** to **CLAN01A02**. This node name maps to the IP address of C-LAN card IP address as defined in **Section 5.3**.
- Set the **Far-end Node Name** to **DevASM**. This node name maps to the IP address of Session Manager as defined in **Section 5.3**.
- Set the **Far-end Network Region** to the IP network region defined for the service provider in **Section 5.5**.
- Set the Far-end Domain to blank.
- Set the **Enable Layer 3 Test?** to y. This field will enable OPTIONS heartbeat from Session Manager toward the SBC. By default, SBC does not respond to OPTIONS. It rather forwards the OPTIONS to the service provider to query for the status of SIP Trunk. In the compliance test, Bell Canada sends 200OK response to the OPTIONS. SBC also forwards the 200OK response to Session Manager to maintain the SIP Trunk status as in service.
- Set **Direct IP-IP Audio Connections** to **y**. This field will enable media shuffling on the SIP trunk allowing Communication Manager to redirect media traffic directly between the SIP trunk and the enterprise endpoint. If this value is set to **n**, then the Avaya Media Gateway will remain in the media path of all calls between the service provider and the endpoint. Depending on the number of media resources available in the Avaya Media

- Gateway, these resources may be depleted during high call volume preventing additional calls from completing.
- Set the **DTMF over IP** field to **rtp-payload**. This setting enables Communication Manager to send DTMF transmissions using RFC 2833.
- Set the **Initial IP-IP Direct Media** to **n**.
- Change default setting of **6** for **Alternate Route Timer** (sec) to **12**. This allows more time for PSTN calls to complete through the Bell Canada SIP Trunking Service.
- Default values may be used for all other fields.

```
add signaling-group 3
                                                                  Page
                                                                          1 of
                                   SIGNALING GROUP
 Group Number: 4

IMS Enabled? n
                                Group Type: sip
                         Transport Method: tcp
        Q-SIP? n
                                                                 SIP Enabled LSP? n
     IP Video? n
                                                       Enforce SIPS URI for SRTP? y
  Peer Detection Enabled? y Peer Server: SM
   Near-end Node Name: CLAN01A02
                                                Far-end Node Name: DevASM
                                              Far-end Listen Port: 5060
 Near-end Listen Port: 5060
                                          Far-end Network Region: 3
Far-end Domain:
                                                 Bypass If IP Threshold Exceeded? n
Incoming Dialog Loopbacks: eliminate
                                                  RFC 3389 Comfort Noise? n
DTMF over IP: rtp-payload

Session Establishment Timer(min): 3

Enable Layer 3 Test? y

H.323 Station Outgoing Direct Media? n
                                                 Direct IP-IP Audio Connections? y
                                                           IP Audio Hairpinning? n
                                                     Initial IP-IP Direct Media? n
                                                      Alternate Route Timer(sec): 12
```

The trunk group for outbound calls from the enterprise to PSTN is similarly configured except that the **Far-end Domain** is set to **siptrunking.bell.ca**, this domain is network domain as provided by Bell Canada. For the compliance test, signaling group 4 is used for this purpose and is shown below:

add signaling-group 4 Page 1 of 1 SIGNALING GROUP Group Number: 3

IMS Enabled? n Group Type: sip Transport Method: tcp SIP Enabled LSP? n Q-SIP? n IP Video? n Enforce SIPS URI for SRTP? y Peer Detection Enabled? y Peer Server: SM Near-end Node Name: CLAN01A02 Far-end Node Name: DevASM Near-end Listen Port: 5060 Far-end Listen Port: 5060 Far-end Network Region: 3 Far-end Domain: siptrunking.bell.ca Bypass If IP Threshold Exceeded? n RFC 3389 Comfort Noise? n Incoming Dialog Loopbacks: eliminate DTMF over IP: rtp-payload
Session Establishment Timer (min): 3

Enable Layer 3 Test? v Direct IP-IP Audio Connections? y IP Audio Hairpinning? n Enable Layer 3 Test? y Initial IP-IP Direct Media? n H.323 Station Outgoing Direct Media? n Alternate Route Timer(sec): 12

### 5.7. Trunk Group

Use the **add trunk-group** command to create trunk group for the two signaling groups created in **Section 5.6**. For the compliance test, trunk group 3 is configured for incoming call and trunk group 4 is configured for outgoing call using the parameters highlighted below.

- Set the **Group Type** field to **sip**.
- Enter a descriptive name for the **Group Name**.
- Enter an available trunk access code (TAC) that is consistent with the existing dial plan in the TAC field.
- Set the **Direction** field to **incoming** for trunk group 3 and **outgoing** for trunk group 4.
- Set the **Outgoing Display** to **y** to enable name display on the trunk.
- Set the **Service Type** field to **public-ntwrk**.
- Set Member Assignment Method to auto.
- Set the **Signaling Group** to the appropriate signaling group shown in **Section 5.6**, i.e. signaling group 3 for incoming trunk group 3 and signaling group 4 for outgoing trunk group 4.
- Set the **Number of Members** field to **32**. It is the number of trunk members in the SIP trunk group. This value determines how many simultaneous SIP calls can be supported by this trunk.
- Default values are used for all other fields.

```
add trunk-group 3

TRUNK GROUP

Group Number: 3

Group Type: sip

Group Name: Bell Canada Outbound Trunk COR: 1

Direction: incoming

Outgoing Display? y

Dial Access? n

Night Service:

Service Type: public-ntwrk

Auth Code? n

Member Assignment Method: auto

Signaling Group: 3

Number of Members: 32
```

On **Page 2**, verify that the **Preferred Minimum Session Refresh Interval (sec)** is set to a value acceptable to the service provider. This value defines the interval that re-INVITEs must be sent to keep the active session alive. For the compliance test, the value of **600** seconds is used.

```
add trunk-group 3
Group Type: sip

TRUNK PARAMETERS

Unicode Name: auto

Redirect On OPTIM Failure: 5000

SCCAN? n
Digital Loss Group: 18
Preferred Minimum Session Refresh Interval(sec): 600

Disconnect Supervision - In? y
```

On **Page 3**, set the **Numbering Format** field to **private**. This field specifies the format of the calling party number (CPN) sent to the far-end. Beginning with Communication Manager 6.0, public numbers are automatically preceded with a + sign when passed in the SIP From, Contact and P-Asserted Identity headers. The addition of the + sign impacted interoperability with Bell Canada. Thus, the **Numbering Format** is set to **private** and the **Numbering Format** in the route pattern 4 is set to **unk-unk** (see **Section 5.9**).

Set the **Replace Restricted Numbers** and **Replace Unavailable Numbers** fields to **y**. This will allow the CPN displayed on local endpoints to be replaced with the value set in **Section 5.2**, if the CPN of inbound calls is blocked. Default values are used for all other fields.

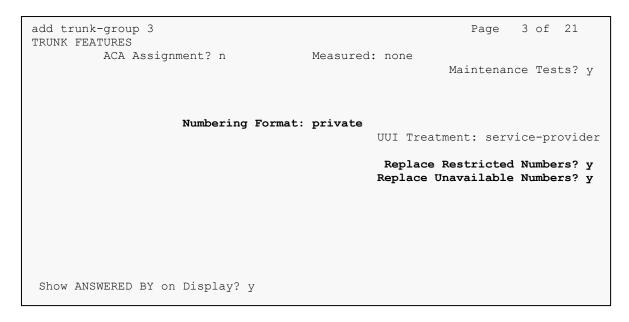

On **Page 4**, set the **Network Call Redirection** field ton. This setting disables the use of the SIP REFER message to transfer off-net of an incoming call to a vector DN back to PSTN as this method is not supported by Bell Canada. Note: the outgoing trunk group 4 in the later discussion will also have **Network Call Redirection** set to **n**, this setting allows Communication Manager to use reINVITE to transfer off-net of an incoming call to extension back to PSTN. For more information, please refer to **Section 2.2**, observation #02 and #04.

Set the **Send Diversion Header** field to **y**. This field provides additional information to the network if the call has been re-directed. This is needed to support call forwarding off-net of inbound calls back to the PSTN and Extension to Cellular (EC500) call scenarios.

Set the **Support Request History** field to **n**. This parameter determines the SIP History-Info header will not be included in the call-redirection INVITE from the enterprise.

Set the **Telephone Event Payload Type** to **101**, the value preferred by Bell Canada.

Set the Convert 180 to 183 for Early Media field to y.

```
add trunk-group 3

Page 4 of 21

PROTOCOL VARIATIONS

Mark Users as Phone? n
Prepend '+' to Calling Number? n
Send Transferring Party Information? n
Network Call Redirection? n
Send Diversion Header? y
Support Request History? n
Telephone Event Payload Type: 101

Convert 180 to 183 for Early Media? y
Always Use re-INVITE for Display Updates? n
Identity for Calling Party Display: P-Asserted-Identity
Enable Q-SIP? n
```

For the configuration of outgoing trunk group 4, the **Direction** is set to "outgoing" and **Signaling Group** is set to 4. **Page 1** of the trunk group form is shown below:

```
add trunk-group 4

TRUNK GROUP

Group Number: 4

Group Type: sip

Group Name: Bell Canada Trunk

COR: 1

TN: 1

TAC: 8004

Direction: outgoing

Outgoing Display? y

Dial Access? n

Queue Length: 0

Service Type: public-ntwrk

Member Assignment Method: auto

Signaling Group: 4

Number of Members: 32
```

On Page 4 of trunk group 4, the Network Call Redirection is set to "n".

Note: When **Network Call Redirection** is set to "**n**", Communication Manager uses reINVITE for off-net call transfer. This setting is to work around the issues as specified in **Section 2.2**, observation #02 and #04.

```
add trunk-group 4

PROTOCOL VARIATIONS

Mark Users as Phone? n
Prepend '+' to Calling Number? n
Send Transferring Party Information? n
Network Call Redirection? n
Send Diversion Header? y
Support Request History? n
Telephone Event Payload Type: 101

Convert 180 to 183 for Early Media? y
Always Use re-INVITE for Display Updates? n
Identity for Calling Party Display: P-Asserted-Identity
Enable Q-SIP? n
```

The configurations on other pages of trunk group 4 are identical to trunk group 3.

# 5.8. Calling Party Information

The calling party number is sent in the SIP "From", "Contact" and "PAI" headers. Since private numbering is selected to define the format of this number (**Section 5.7**), use the **change private-numbering** command to create an entry for extension which has DID number assigned. The DID numbers are provided by the service provider. It is used to authenticate the caller.

The normal DID number is comprised of the local extension plus a prefix. A single private numbering entry can be applied for all extensions. In the example below, all stations with a 4-digit extension beginning with 188X will send the calling party number as the **Private Prefix** plus the extension number to be as 416775188X.

Even though private numbering is selected, currently the number used in the SIP Diversion header is derived from the public unknown numbering form and not from the private numbering form. As a workaround for this, the entries in the private numbering table must be repeated in the public unknown numbering form as shown in the screen below:

| char | ige public-unki |        | _      | BLIC/UNKNOWN | Page 1 of 2                                                                                       |  |  |  |  |
|------|-----------------|--------|--------|--------------|---------------------------------------------------------------------------------------------------|--|--|--|--|
|      |                 |        |        | Total        |                                                                                                   |  |  |  |  |
| Ext  | Ext             | Trk    | CPN    | CPN          |                                                                                                   |  |  |  |  |
| Len  | Code            | Grp(s) | Prefix | Len          |                                                                                                   |  |  |  |  |
| 4    | 188             | 3-4    | 416775 | 10           | Total Administered: 1 Maximum Entries: 240 Note: If an entry applies to a SIP connection to Avaya |  |  |  |  |
|      |                 |        |        |              | Aura(tm) Session Manager,<br>the resulting number must<br>be a complete E.164 number.             |  |  |  |  |
|      |                 |        |        |              |                                                                                                   |  |  |  |  |

### 5.9. Outbound Routing

In these Application Notes, the Automatic Route Selection (ARS) feature is used to route outbound calls to the service provider via the SIP trunk. In the sample configuration, the single digit 9 is used as the ARS access code. Enterprise callers will dial 9 to reach an outside line. This common configuration is illustrated below with little elaboration. Use the **change dialplan analysis** command to define a dialed string beginning with 9 of length 1 as a feature access code (fac).

| change dialp                                      | lan an                  | alysis                              | חדאו הוז         | 1               | SIS TABLE |                  | Page            | 1 of | 12 |  |
|---------------------------------------------------|-------------------------|-------------------------------------|------------------|-----------------|-----------|------------------|-----------------|------|----|--|
|                                                   |                         |                                     |                  | ocation:        | -         |                  | Percent Full: 2 |      |    |  |
| Dialed<br>String<br>18<br>6<br>8<br><b>9</b><br>* | Total Lengt 4 1 4 1 4 4 | Call h Type ext fac dac fac dac dac | Dialed<br>String | Total<br>Length |           | Dialed<br>String | Total<br>Length |      |    |  |

Use the **change feature-access-codes** command to configure 9 as the **Auto Route Selection** (ARS) – Access Code 1.

```
change feature-access-codes
                                                                Page 1 of 10
                              FEATURE ACCESS CODE (FAC)
        Abbreviated Dialing List1 Access Code:
        Abbreviated Dialing List2 Access Code:
        Abbreviated Dialing List3 Access Code:
Abbreviated Dial - Prgm Group List Access Code:
                      Announcement Access Code: *100
                      Answer Back Access Code:
                        Attendant Access Code:
     Auto Alternate Routing (AAR) Access Code: 6
    Auto Route Selection (ARS) - Access Code 1: 9
                                                    Access Code 2:
               Automatic Callback Activation:
                                                     Deactivation:
Call Forwarding Activation Busy/DA: All:
Call Forwarding Enhanced Status: Act:
                                                     Deactivation:
   Call Forwarding Enhanced Status:
                                                     Deactivation:
                        Call Park Access Code:
                      Call Pickup Access Code:
CAS Remote Hold/Answer Hold-Unhold Access Code:
       CDR Account Code Access Code:
                      Change COR Access Code:
                  Change Coverage Access Code:
```

Use the **change ars analysis** command to configure the routing of dialed digits following the first digit 9. The example below shows a subset of the dialed strings tested as part of the compliance test. See **Section 2.1** for the complete list of call types tested. All dialed strings are mapped to route pattern 4 for outbound call via the SIP trunk to the service provider (as defined next).

| change ars analysis 0 | 7   | וח פתו | GIT ANALY | CTC TAD | r E-    | Page | 1 of | 2 |
|-----------------------|-----|--------|-----------|---------|---------|------|------|---|
|                       | r   | IVO DI | Location: | Percent | Full: 0 |      |      |   |
| Dialed                | Tot | al     | Route     | Call    | Node    | ANI  |      |   |
| String                | Min | Max    | Pattern   | Type    | Num     | Reqd |      |   |
| 0                     | 1   | 18     | 4         | op      |         | n    |      |   |
| 011                   | 11  | 18     | 4         | intl    |         | n    |      |   |
| 1                     | 11  | 11     | 4         | fnpa    |         | n    |      |   |
| 411                   | 3   | 3      | 4         | svcl    |         | n    |      |   |
|                       |     |        |           |         |         |      |      |   |

The route pattern defines which trunk group will be used for the call and performs any necessary digit manipulation. Use the **change route-pattern** command to configure the route pattern parameters for the service provider trunk in the following manner.

The example below shows the values used for route pattern 4 for outgoing call.

- **Pattern Name**: Enter a descriptive name.
- **Grp No**: Enter the outbound trunk group for the SIP service provider. For the compliance test, trunk group 4 is used.
- FRL: Set the Facility Restriction Level (FRL) field to 0. It is the least restrictive level.
- **Pfx Mrk**: The prefix mark (**Pfx Mrk**) of **1** will prefix any FNPA 10-digit number with a **1** and leave numbers of any other length unchanged. This will ensure 1 + 10 digits are sent to the service provider for the long distance North American Numbering Plan (NANP) numbers. All HNPA 10 digit numbers are left unchanged.

- **Numbering Format**: **unk-unk**. All calls using this route pattern will use the private numbering table. See setting of the **Numbering Format** in the trunk group form for full details in **Section 5.7**.
- LAR: none.

```
change route-pattern 4
                                                Page
                                                     1 of 3
              Pattern Number: 4 Pattern Name: To Bell Canada
                     SCCAN? n Secure SIP? n
   Grp FRL NPA Pfx Hop Toll No. Inserted
                                                     DCS/ IXC
  No Mrk Lmt List Del Digits
                                                     QSIG
                                                     Intw
1:4 0 1
                                                     n user
2:
                                                     n user
3:
                                                     n user
4:
                                                     n user
5:
                                                         user
   0 1 2 M 4 W Request
                                           Dgts Format
                                           Subaddress
1: y y y y y n n
                     rest
                                                unk-unk none
2: y y y y y n n
                     rest
                                                        none
2: y y y y y n n
3: y y y y y n n
                     rest
                                                         none
4: y y y y y n n
                      rest
                                                         none
```

# 5.10. Saving Communication Manager Configuration Changes

The command "save translation all" can be used to save the configuration changes made on Communication Manager.

# 6. Configure Avaya Aura® Session Manager

This section provides the procedures for configuring Session Manager. The procedures include adding the following items:

- SIP domain
- Logical/physical Location that can be occupied by SIP Entities
- Adaptation module to perform dial plan manipulation
- SIP Entities corresponding to Communication Manager, Session Manager and SBC
- Entity Links, which define the SIP trunk parameters used by Session Manager when routing calls to/from SIP Entities
- Routing Policies, which control call routing between the SIP Entities
- Dial Patterns, which govern to which SIP Entity a call is routed
- Session Manager, corresponding to the Session Manager server to be managed by System Manager.

It may not be necessary to create all the items above when creating a connection to the service provider since some of these items would have already been defined as part of the initial Session Manager installation. This includes items such as certain SIP domains, locations, SIP entities, and Session Manager itself. However, each item should be reviewed to verify the configuration.

### 6.1. System Manager Login and Navigation

Session Manager configuration is accomplished by accessing the browser-based GUI of System Manager, using the URL "https://<ip-address>/SMGR", where "<ip-address>" is the IP address of System Manager. At the **System Manager Log On** screen, provide the appropriate credentials and click on **Login** (not shown). The initial screen shown below is then displayed.

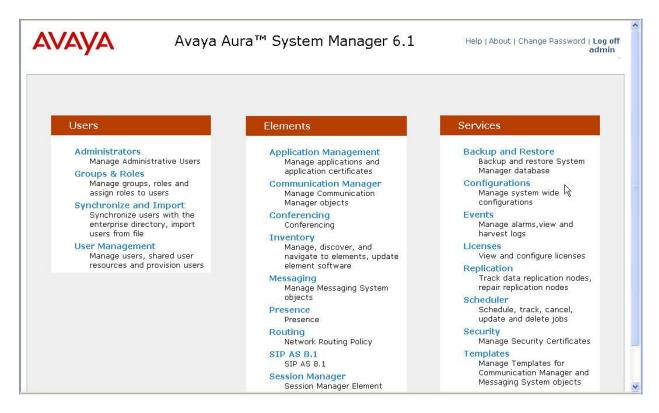

Most of the configuration items are performed in the Routing element. Click on **Routing** in the **Elements** column to bring up the **Introduction to Network Routing Policy** screen.

The navigation tree displayed in the left pane will be referenced in subsequent sections to navigate to items requiring configuration.

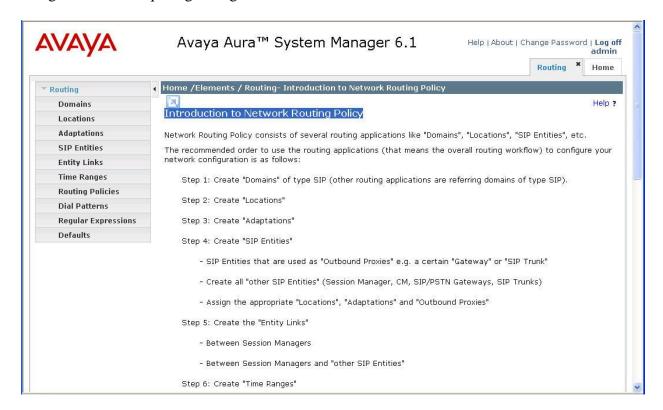

# 6.2. Specify SIP Domain

To view or change SIP domains, select **Routing** → **Domains**. Click on the checkbox next to the name of the SIP domain and **Edit** to edit an existing domain, or the **New** button to add a domain. Click the **Commit** button (not shown) after changes are completed.

The following screen shows the list of configured SIP domains. The domain **avaya.com** is already being used for communication among a number of Avaya systems and applications, including an Avaya Aura® Messaging system with SIP integration to Session Manager. The domain **avaya.com** is not known to the Bell Canada SIP Trunking Service.

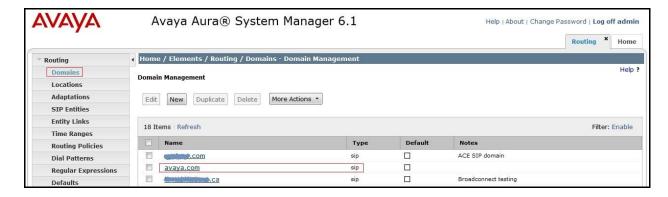

The domain **cust6-tor.vsac.bell.ca** is the domain known to Bell Canada as the enterprise SIP domain. For example, for calls from the enterprise to the service provider, this domain appears in the P-Asserted-Identity header in the INVITE message sent to Bell Canada's SIP Trunking Service.

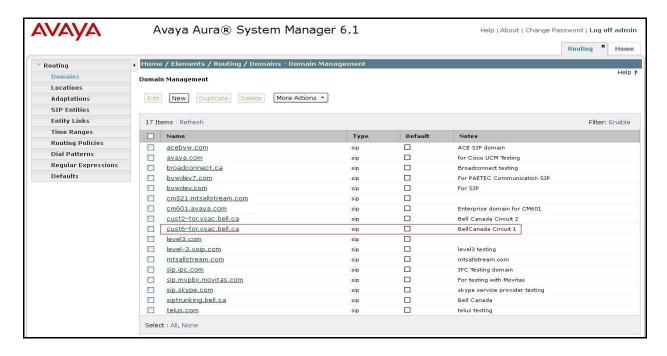

The domain **siptrunking.bell.ca** is associated with the Bell Canada network in the sample configuration. For example, for calls from the enterprise site to Bell Canada, this domain can appear in the Request-URI in the INVITE message sent to Bell Canada. The following screen shows the relevant configuration.

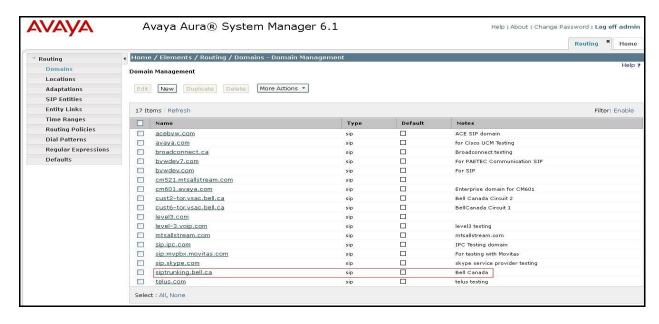

#### 6.3. Add Location

Locations can be used to identify logical and/or physical locations where SIP Entities reside for purposes of bandwidth management and call admission control. To add a location, navigate to **Routing →Locations** in the left-hand navigation pane and click the **New** button in the right pane (not shown).

In the **General** section, enter the following values:

- Name: Enter a descriptive name for the location.
- **Notes:** Add a brief description (optional).

In the **Location Pattern** section (see the screen below), click **Add** and enter the following values:

- IP Address Pattern: An IP address pattern used to identify the location.
- **Notes:** Add a brief description (optional).

Displayed below are the screenshot for **Belleville,Ont,Ca** location, which includes all equipment on the **110.10.x.x** subnet including Communication Manager, Session Manager and SBC. Click **Commit** to save.

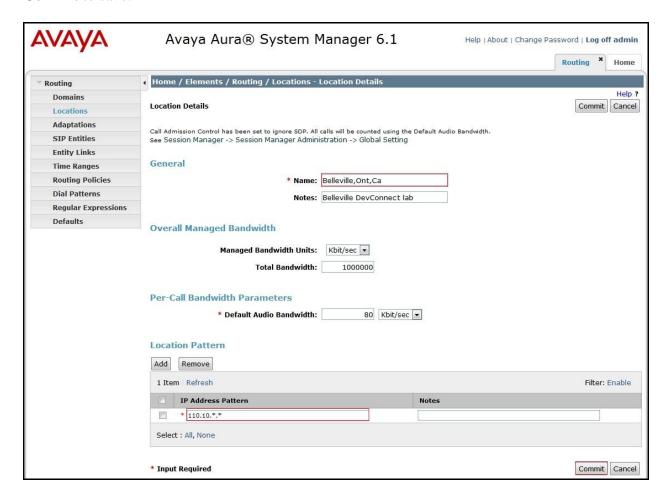

### 6.4. Add Adaptation Module

Session Manager can be configured with Adaptation module that modifies SIP messages before or after routing decisions have been made. A generic Adaptation module **DigitConversionAdapter** supports digit conversion of telephone numbers in specific headers of SIP messages.

To view or change adaptations, select **Routing**  $\rightarrow$  **Adaptations**. Click on the checkbox corresponding to the name of an adaptation and **Edit** to edit an existing adaptation, or the **New** button to add an adaptation. Click the **Commit** button after changes are completed.

The following screen shows a portion of the list of adaptations in the sample configuration.

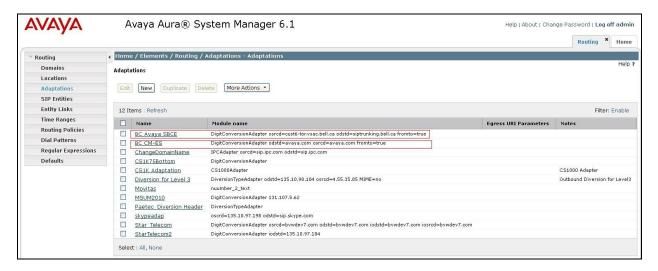

The adaptations named **BC SBC** and **BC CM-ES** are configured and used in the compliance test.

The **BC SBC** adaptation will later be assigned to the SIP Entity SBC. This adaptation uses the **DigitConversionAdapter** and specifies three parameters used to adapt the FQDN to the domains expected by the Bell Canada in the sample configuration.

- **osrcd=cust6-tor.vsac.bell.ca**. This configuration enables the outbound source domain to be overwritten with **cust6-tor.vsac.bell.ca**. For example, for outbound PSTN calls from the Avaya CPE to Bell Canada, the PAI header will contain "**cust6-tor.vsac.bell.ca**" as expected by Bell Canada.
- **odstd= siptrunking.bell.ca**. This configuration enables the outbound destination domain to be overwritten with **siptrunking.bell.ca**. For example, for outbound PSTN calls from the Avaya CPE to Bell Canada, the Request-URI will contain **siptrunking.bell.ca**.
- **fromto=true**. With this configuration, for an outbound call to Bell Canada, Session Manager will set the host portion of both the PAI and the From headers to **cust6-tor.vsac.bell.ca**, and the host portion of the Request-URI and To headers to **siptrunking.bell.ca**.

In the sample configuration, Session Manager is used to adapt the domain **avaya.com** from Communication Manager to **cust6-tor.vsac.bell.ca** and **siptrunking.bell.ca** which are the domains known to Bell Canada.

The screen below shows the **BC SBC** adaptation configured for the testing associated with these Application Notes:

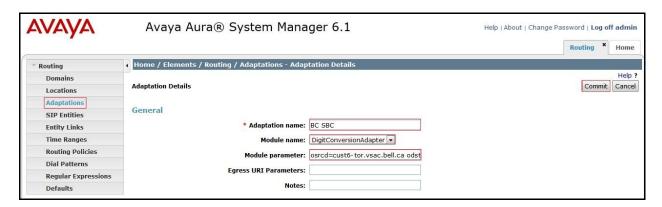

The adaptation named **BC CM-ES** shown below will later be assigned to the Communication Manager SIP Entity for calls to and from Bell Canada. This adaptation uses the **DigitConversionAdapter** specifies three parameters used to adapt the FQDN to the domains expected by Communication Manager in the sample configuration.

- **osrcd=avaya.com**. This configuration enables the outbound source domain toward Communication Manager to be overwritten with **avaya.com**. For example, for inbound PSTN calls from Bell Canada, the PAI header will contain **avaya.com** as expected by Communication Manager.
- odstd= avaya.com. This configuration enables the outbound destination domain toward Communication Manager to be overwritten with avaya.com. For example, for inbound PSTN calls from Bell Canada, the Request-URI will contain avaya.com as expected by Communication Manager.
- **fromto=true**. With this configuration, for an outbound call toward Communication Manager, Session Manager will set the host portion of both the PAI and the From headers to **avaya.com**, and the host portion of both the Request-URI and To headers to **avaya.com** as expected by Communication Manager.

Scrolling down, the following screen shows a portion of the **BC CM-ES** adaptation that can be used to convert digits between the extension numbers on Communication Manager and the 10 digit DID numbers assigned by Bell Canada. Since this adaptation will be applied to the Communication Manager SIP Entity later on, the settings for **Digit Conversion for Incoming Calls to SM** correspond with outgoing calls from Communication Manager to the PSTN using the Bell Canada SIP Trunking service. Similarly, the settings for **Digit Conversion for Outgoing Calls from SM** correspond to incoming calls from the PSTN that are routed by Session Manager to Communication Manager. The digit conversion that converts a Communication Manager extension (e.g., 188X) to a corresponding LDN or DID number known to the PSTN (e.g., 416775188X) is configured in Session Manager as shown below.

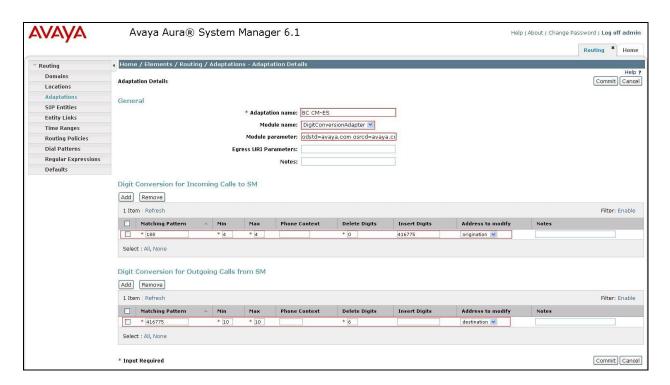

In the example shown above, if a user on the PSTN dials 416-777-188X, Session Manager will convert the number to 188X before sending the SIP INVITE to Communication Manager. For an outbound call, if extension 188X dials the PSTN, Communication Manager sends the extension 188X to Session Manager as the calling number, Session Manager will convert the calling number to 416777188X.

#### 6.5. Add SIP Entities

A SIP Entity must be added for Session Manager and for each SIP telephony system connected to it which includes Communication Manager and the SBC.

To add a new SIP Entity, navigate to **Routing**  $\rightarrow$  **SIP Entities** in the left navigation pane and click on the **New** button in the right pane (not shown).

In the **General** section, enter the following values. Use default values for all remaining fields:

- Name: Enter a descriptive name.
- **FQDN or IP Address:** Enter the FQDN or IP address of the SIP Entity that is used for SIP signaling.
- Type: Select Session Manager for Session Manager, CM for Communication Manager and Other for the SBC.
- Adaptation: This field is only present if **Type** is not set to **Session Manager**. If applicable, select the **Adaptation** name created in **Section 6.4** that will be applied to the entity.
- Location: Select one of the locations defined previously in Section 6.3.
- **Time Zone:** Select the time zone for the location above.

The following screen shows the addition of Session Manager SIP Entity. The IP address of the Session Manager signaling interface is entered for **FQDN or IP Address**.

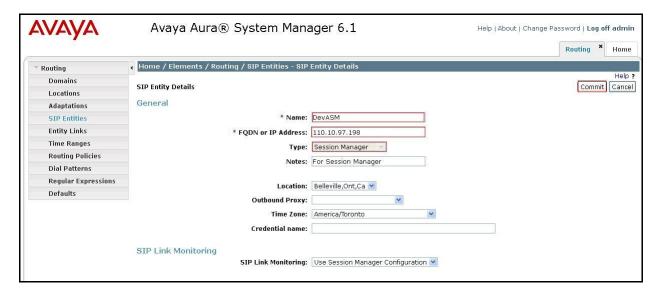

To define the ports used by Session Manager, scroll down to the **Port** section of the **SIP Entity Details** screen. This section is only present for the **Session Manager** SIP Entity.

In the **Port** section, click **Add** and enter the following values. Use default values for all remaining fields:

- Port: Port number on which the Session Manager can listen for SIP requests.
- **Protocol:** Transport protocol to be used to send SIP requests.
- **Default Domain:** The domain used for the enterprise.

Defaults can be used for the remaining fields. Click **Commit** to save.

The compliance test used **Port** entry **5060** with **TCP** for connecting to Communication Manager and SBC.

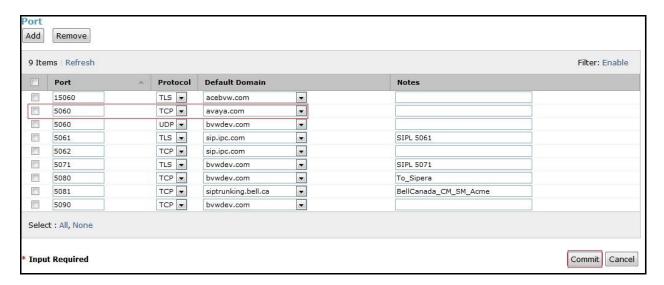

The following screen shows the addition of Communication Manager SIP Entities. In order for Session Manager to send SIP service provider traffic on an entity link to Communication Manager, it is necessary to create a SIP Entity for Communication Manager. The **FQDN or IP Address** field is set to the IP address of Communication Manager. Select **Type** is **CM**. For the **Adaptation** field, select the adaptation module "**BC CM-ES**" which is previously defined in **Section 6.4**.

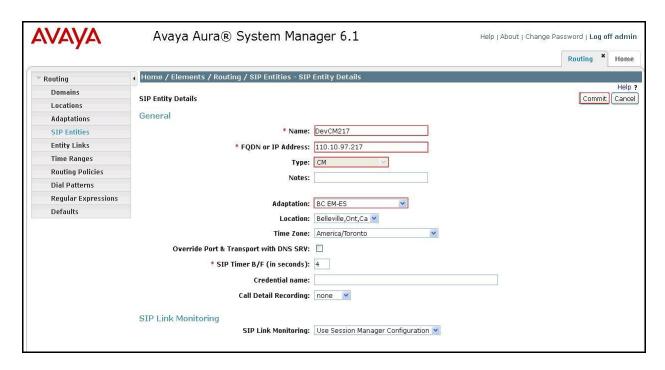

The following screen shows the addition of the SIP Entity for SBC. The **FQDN or IP Address** field is set to the IP address of its private network interface (see **Figure 1**). Select **Type** is **Other**. Select **Adaptation** as **BC SBC** as created in **Section 6.4**.

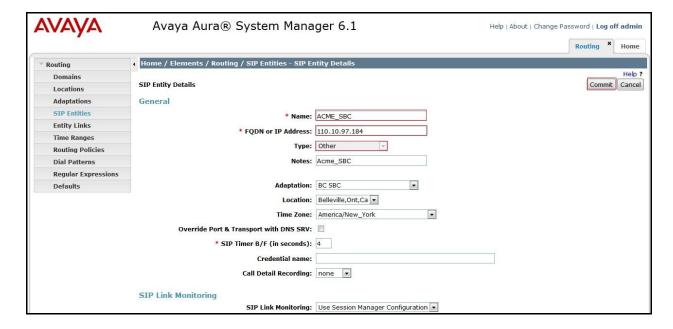

### 6.6. Add Entity Links

A SIP trunk between Session Manager and a telephony system is described by an Entity Link. Two Entity Links are created for Communication Manager and for the SBC. To add an Entity

Link, navigate to **Routing** → **Entity Links** in the left navigation pane and click on the **New** button in the right pane (not shown). Fill in the following fields in the new row that is displayed:

- Name: Enter a descriptive name.
- **SIP Entity 1:** Select the Session Manager.
- **Protocol:** Select the transport protocol used for this link.
- **Port:** Port number on which Session Manager will receive SIP requests from the far-end. For Communication Manager, this must match the **Far-end Listen Port** defined on the Communication Manager signaling group in **Section 5.6**.
- **SIP Entity 2:** Select the name of the other system. For Communication Manager, select the Communication Manager SIP Entity defined in **Section 6.5**. For SBC, select the SBC SIP Entity defined in **Section 6.5**.
- **Port:** Port number on which the other system receives SIP requests from the Session Manager. For the Communication Manager, this must match the **Near-end Listen Port** defined on the Communication Manager signaling group in **Section 5.6**.
- Connection Policy: Select Trusted. Note: If this is selected, calls from the associated SIP Entity specified in Section 6.5 will be denied.
- Click **Commit** to save.

The following screens illustrate the Entity Links to Communication Manager and SBC. For the compliance test, transport protocol TCP and port 5060 are used to match the values used on the Communication Manager signaling group form in **Section 5.6** and in **Figure 1**.

### **Entity Link to Communication Manager:**

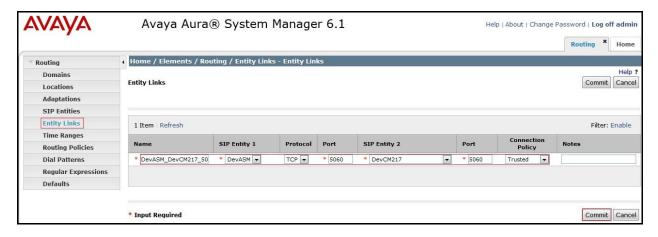

#### **Entity Link to SBC:**

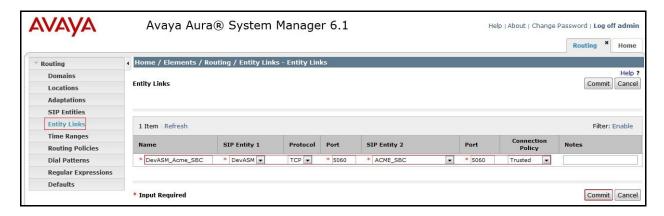

### 6.7. Add Routing Policies

Routing policies describe the conditions under which calls will be routed to the SIP Entities specified in **Section 6.5**. Two routing policies must be added for Communication Manager and for the SBC. To add a routing policy, navigate to **Routing Policies** in the left navigation pane and click on the **New** button in the right pane (not shown). The following screen is displayed. Fill in the following:

In the **General** section, enter the following values:

- Name: Enter a descriptive name.
- Notes: Add a brief description (optional).

In the **SIP Entity as Destination** section, click **Select.** The **SIP Entity List** page opens (not shown). Select the appropriate SIP entity to which this routing policy applies and click **Select**. The selected SIP Entity displays on the **Routing Policy Details** page as shown below. Use default values for remaining fields. Click **Commit** to save.

The following screens show the Routing Policies **BellCanada\_To\_CM601** for Communication Manager.

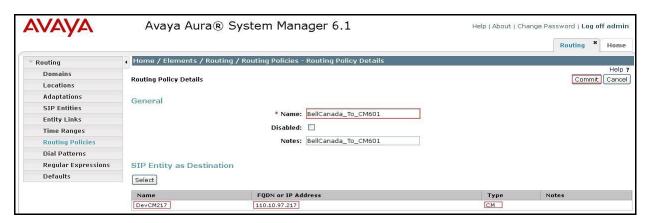

The following screens show the Routing Policies CM601\_To\_BellCanada for the SBC.

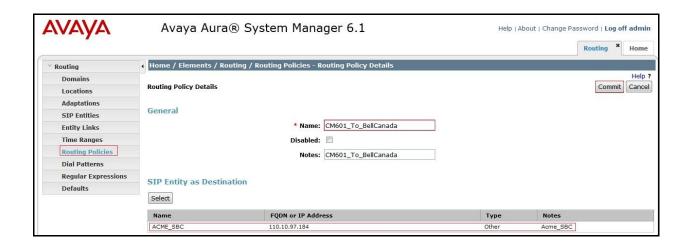

#### 6.8. Add Dial Patterns

Dial Patterns are needed to route specific calls through Session Manager. For the compliance test, dial patterns are needed to route calls from Communication Manager to Bell Canada and vice versa. Dial Patterns define which route policy will be selected for a particular call based on the dialed digits, destination domain and originating location. To add a dial pattern, navigate to **Routing** → **Dial Patterns** in the left navigation pane and click on the **New** button in the right pane (not shown). Fill in the following, as shown in the screens below:

In the **General** section, enter the following values:

- Pattern: Enter a dial string that will be matched against the Request-URI of the call.
- Min: Enter a minimum length used in the match criteria.
- Max: Enter a maximum length used in the match criteria.
- **SIP Domain:** Enter the destination domain used in the match criteria.
- **Notes:** Add a brief description (optional).

In the **Originating Locations and Routing Policies** section, click **Add**. From the **Originating Locations and Routing Policy List** that appears (not shown), select the appropriate originating location for use in the match criteria. Lastly, select the routing policy from the list that will be used to route all calls that match the specified criteria. Click **Select**.

Default values can be used for the remaining fields. Click **Commit** to save.

Two examples of the dial patterns used for the compliance test are shown below, one for outbound calls from the enterprise to the PSTN and one for inbound calls from the PSTN to the enterprise. Other dial patterns (e.g., 011 international calls, 411 directory assistance calls etc.) are similarly defined.

The first example shows that 11-digit dialed numbers that begin with 1 and has a destination domain of **siptrunking.bell.ca** uses route policy **CM601\_To\_BellCanada** as defined in **Section 6.7**.

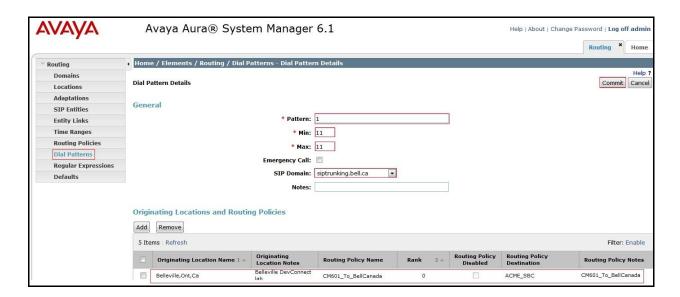

The second example shows that inbound 10-digit numbers that start with **416** to domain **cust6-tor.vsac.bell.ca** uses route policy **BellCanada\_To\_CM601** as defined in **Section 6.7**. These are the DID numbers assigned to the enterprise by Bell Canada.

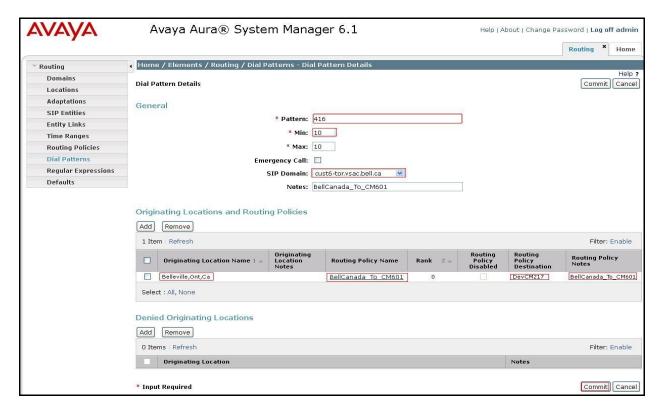

### 6.9. Add/View Session Manager

The creation of a Session Manager element provides the linkage between System Manager and Session Manager. This is most likely done as part of the initial Session Manager installation. To add a Session Manager, navigate to **Home** → **Elements** → **Session Manager** → **Session Manager Administration** in the left navigation pane and click on the **New** button in the right pane (not shown). If the Session Manager already exists, click **View** (not shown) to view the configuration. Enter/verify the data as described below and shown in the following screen:

In the **General** section, enter the following values:

- **SIP Entity Name:** Select the SIP Entity created for Session Manager.
- **Description**: Add a brief description (optional).
- Management Access Point Host Name/IP: Enter the IP address of the Session Manager management interface.

The screen below shows the Session Manager values used for the compliance test.

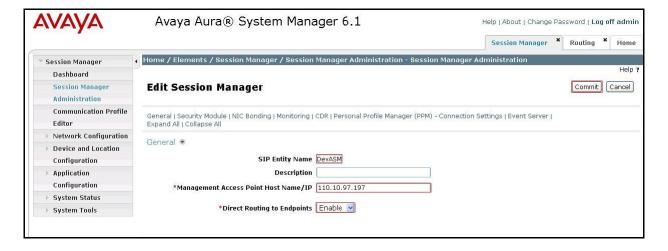

In the **Security Module** section, enter the following values:

- SIP Entity IP Address: Should be filled in automatically based on the SIP Entity Name.
- **Network Mask:** Enter the network mask corresponding to the IP address of Session Manager.
- **Default Gateway**: Enter the IP address of the default gateway for Session Manager.

Use default values for the remaining fields. Click **Save** (not shown) to add this Session Manager. The screen below shows the remaining Session Manager values used for the compliance test.

| SIP Entity IP Address | 110.10.97.198   |  |
|-----------------------|-----------------|--|
| *Network Mask         | 255.255.255.192 |  |
| *Default Gateway      | 110.10.97.193   |  |
| *Call Control PHB     | 46              |  |
| *QOS Priority         | 6               |  |
| *Speed & Duplex       | Auto            |  |
| VLAN ID               |                 |  |

# 7. Configure Acme Packet Net-Net 3800 Session Border Controller

This section describes the configuration of the Acme Packet Session Border Controller (SBC) necessary for interoperability with Avaya SIP-enabled enterprise solution and Bell Canada SIP Trunking Service. The SBC is configured via the Acme Packet Command Line Interface (ACLI).

This section will not attempt to describe each component in its entirety, but instead will highlight fields in each component which relates to the functionality in these Application Notes. The remaining fields are generally the default/standard value pre-defined by the SBC.

In the compliance test, according to the recommended configuration in **Figure 1**, the enterprise network resides on the inside and the service provider resides on the outside of the SBC.

#### 7.1. Acme Packet Command Line Interface

The SBC is configured using the ACLI. The following are the generic ACLI steps for configuring various elements.

1. Access to the console port of the SBC using a PC and a terminal emulation program such as HyperTerminal (use the RJ-45 to DB9 adapter as packaged with the SBC for cable connection).

Use the following settings for the serial port on the PC.

• Bits per second: 115200

Data bits: 8Parity: NoneStop bits: 1

• Flow control: None

- 2. Log into the SBC with the proper user password.
- 3. Enable the super user mode by entering **enable** command with a proper super user password. The command prompt will change to include a "#" instead of a ">" while in super user mode. This level of system access (i.e. at the "acmesystem#" prompt) will be referred to as the *main* level of the ACLI.
- 4. In super user mode, enter **configure terminal** command to access the system level where all operating and system elements may be configured. This level of system access will be referred to as the *configuration* level.
- 5. Enter the name of an element to be configured (e.g., **system**).
- 6. Enter the name of a sub-element, if any (e.g., phy-interface).
- 7. Enter the name of an element parameter followed by its value (e.g., **name INSIDE**).
- 8. Enter **done** to save changes to the element. Use of the **done** command causes the system to save and display the settings for the current element.
- 9. Enter **exit** as many times as necessary to return to the configuration level.
- 10. Repeat **Steps 5 9** to configure all other elements.
- 11. Enter **exit** to return to the main level.

- 12. Type **save-config** to save the configuration.
- 13. Type **activate-config** to activate the configuration.

After accessing different levels of the ACLI to configure elements and parameters, it is necessary to return to the main level in order to run certain tasks such as saving the configuration, activating the configuration, and rebooting the system.

Note: Acme Packet Net-Net 3800 SBC provisioning applicable to the reference configuration is shown in **bold** text. Other parameters and setting are shown for informational purposes.

### 7.2. Physical and Network Interfaces

As part of the compliance test, the Ethernet interface of slot 01/port 0 of the SBC as shown below. It connects to the external public internet which is an un-trusted network.

| phy-interface name  | INSIDE   |  |
|---------------------|----------|--|
| operation-type      | Media    |  |
| port                | 0        |  |
| slot                | 0        |  |
| virtual-mac         |          |  |
| admin-state         | enabled  |  |
| auto-negotiation    | enabled  |  |
| duplex-mode         | FULL     |  |
| speed               | 100      |  |
| overload-protection | disabled |  |

The Ethernet interface slot 0/port 0 is connected to the internal corporate LAN as shown in the screen below:

| phy-interface       |          |  |
|---------------------|----------|--|
| name                | OUTSIDE  |  |
| operation-type      | Media    |  |
| port                | 0        |  |
| slot                | 1        |  |
| virtual-mac         |          |  |
| admin-state         | enabled  |  |
| auto-negotiation    | enabled  |  |
| duplex-mode         | FULL     |  |
| speed               | 100      |  |
| overload-protection | disabled |  |

Define a logical network interface for each physical interface to assign it a routable IP address. As described in **Figure 1**, the network interface below defines the IP addresses on physical interface INSIDE which connects to the enterprise network.

| network-interface |               |
|-------------------|---------------|
| name              | INSIDE        |
| sub-port-id       | 0             |
| description       |               |
| hostname          |               |
| ip-address        | 110.10.97.184 |
| pri-utility-addr  |               |

```
sec-utility-addr
                                       255.255.255.192
netmask
                                       110.10.97.129
gateway
sec-gateway
gw-heartbeat
                                                     disabled
       state
       heartbeat
                                                     0
        retry-count
        retry-timeout
                                                     1
        health-score
                                                     0
dns-ip-primary
dns-ip-backup1
dns-ip-backup2
dns-domain
dns-timeout
                                       11
hip-ip-list
                                       110.10.97.184
ftp-address
icmp-address
                                        110.10.97.184
snmp-address
telnet-address
```

The network interface below defines the IP addresses on physical interface OUTSIDE which connects to Bell Canada.

```
network-interface
                                                OUTSIDE
        sub-port-id
        description
       hostname
                                               110.10.98.98
        ip-address
        pri-utility-addr
        sec-utility-addr
        netmask
                                                255.255.255.224
                                               110.10.98.97
        gateway
        sec-gateway
        gw-heartbeat
                                                             disabled
                state
               heartbeat
               retry-count
                                                             0
                retry-timeout
                                                             1
               health-score
        dns-ip-primary
        dns-ip-backup1
        dns-ip-backup2
        dns-domain
        dns-timeout
        hip-ip-list
                                                110.10.98.98
        ftp-address
                                               110.10.98.98
        icmp-address
        snmp-address
```

#### 7.3. Realm

A realm represents a group of related SBC components.

For the compliance test, two realms are created. The realm names INSIDE below represents the internal network on which contains the elements configured for the enterprise.

| realm-config                               |           |
|--------------------------------------------|-----------|
| identifier                                 | INSIDE    |
| description                                |           |
| addr-prefix                                | 0.0.0.0   |
| network-interfaces                         |           |
|                                            | INSIDE: 0 |
|                                            |           |
| <text brevity="" for="" removed=""></text> |           |

The realm names OUTSIDE below represents the external network which contains the elements configured for Bell Canada

| realm-config                               |            |  |
|--------------------------------------------|------------|--|
| identifier                                 | OUTSIDE    |  |
| description                                |            |  |
| addr-prefix                                | 0.0.0.0    |  |
| network-interfaces                         |            |  |
|                                            | OUTSIDE: 0 |  |
| <text brevity="" for="" removed=""></text> |            |  |

### 7.4. Session Agent

A session agent defines the characteristics of signaling from a peer gateway endpoint such as Session Manager (as known as Call Server) or Bell Canada (as known as Trunk Server).

The **session agent** in the screen below represents the configuration for Bell Canada. As described in **Figure 1**, the IP interface of Bell Canada SIP Trunking Service is defined with transport protocol is UDP and port 5060.

- Set state to enabled.
- Set app-protocol to SIP.
- Set **realm-id** to **OUTSIDE**.
- Set **in-manipulationid** to **BellCanada\_To\_CM**. This profile is defined in SIP Header Manipulation Section as discussed later in **Section 7.7**. It is a set of rules to manipulate the SIP signaling for inbound call from Bell Canada such as to normalize the From, To, Request-URI headers etc. to be known to Communication Manager.
- Set **out-manipulationid** to **CM\_To\_BellCanada**. This profile is defined in SIP Header Manipulation Section as discussed later in **Section 7.7**. It is a set of rules to manipulate the SIP signaling for outbound call to Bell Canada such as to normalize the From, To, Request-URI headers etc. to be known to Bell Canada.

```
session-agent
                                          220.20.237.205
       hostname
       ip-address
                                           220.20.237.205
       port
                                                  5060
        state
                                                  enabled
        app-protocol
                                          SIP
        app-type
        transport-method
                                          UDP
        realm-id
                                          OUTSIDE
        egress-realm-id
                                          CM To BellCanada
        description
             <Text removed for brevity>
        ping-method
        ping-interval
             <Text removed for brevity>
        in-manipulationid BellCanada_To_CM out-manipulationid CM_To_BellCanada
             <Text removed for brevity>
```

The **session agent** in the screen below represents the configuration for Session Manager. As described in **Figure 1**, the IP interface of Session Manager is defined with transport protocol is TCP and port 5060.

- Set state to enabled.
- Set app-protocol to SIP.
- Set realm-id to INSIDE.

Note: the **in-manipulationid** and **out-manipulationid** are kept default which is blank. It means there is no signaling manipulation is performed on the SIP traffic toward Communication Manager. The manipulation is already applied to the Trunk Server side.

```
session-agent
                                       110.10.97.198
       hostname
                                      110.10.97.198
       ip-address
                                       5060
       port
       state
                                      enabled
       app-protocol
                                      SIP
       app-type
       transport-method
                                      DynamicTCP
       realm-id
                                      INSIDE
       egress-realm-id
       description
                                      BellCanada To CM
           <Text removed for brevity>
```

### 7.5. Digest Authentication Configuration

In the compliance test, Bell Canada requires Digest Authentication on trunk group connect to the enterprise. By nature, neither Session Manager nor Communication Manager supports this feature. Digest Authentication will be performed by the SBC. It is configured under Session

Agent defined for Call Server (as known as Session Manager). Note: Digest Authentication is not configured under Session Agent defined for Trunk Server (as known as Bell Canada)

The screen below shows the Digest Authentication in detail. The auth-attribute is configured with the values assigned by Bell Canada as following:

- Set the auth-realm to siptrunking.bell.ca.
- Set username to 4167751880.
- Set **password** to the value assigned by Bell Canada.

```
session-agent
                                      110.10.97.198
       host.name
       ip-address
                                      110.10.97.198
                                      5060
       port
       state
                                      enabled
       app-protocol
                                      SIP
       app-type
       transport-method
                                     DynamicTCP
       realm-id
                                     INSIDE
       egress-realm-id
       description
                                     BellCanada To CM
       carriers
       carriers
allow-next-hop-lp
                                     enabled
                                     disabled
       constraints
            <Text removed for brevity>
       sip-profile
       sip-isup-profile
       auth-attribute
               auth-realm
                                              siptrunking.bell.ca
                                              4167751880
               username
                                              *****
               password
               in-dialog-methods
```

### 7.6. SIP Configuration

The SIP configuration (*sip-config*) defines the global system-wide SIP parameters.

Configure the sip-config as follows:

- Set the **state** to **enabled** to allow SIP call to be processed by the SBC.
- Set home-realm-id to INSIDE.
- Set egress-realm-id to OUTSIDE.

```
sip-config
state enabled
operation-mode dialog
dialog-transparency enabled
home-realm-id INSIDE
egress-realm-id OUTSIDE
nat-mode None
<Text removed for brevity>
```

#### 7.7. SIP Interface

SIP interface (sip-interface) enables SIP application protocol on a particular network interface.

Two SIP interfaces are defined for this compliance test. The SIP interface as shown below is used by the SBC to listen to the enterprise SIP traffic from realm INSIDE. The SBC is configured to listen on network interface 110.10.97.184, transport protocol TCP and port 5060.

```
sip-interface
state enabled
realm-id INSIDE
description
sip-port
address 110.10.97.184
port 5060
transport-protocol TCP
<Text removed for brevity>
```

The SIP interface below is used by the SBC to listen to SIP traffic from realm OUTSIDE which defined for Bell Canada. The SBC is configured to listen on network interface 110.10.98.98, transport protocol UDP and port 5060.

```
sip-interface
state enabled
realm-id OUTSIDE
description
sip-port
address 110.10.98.98
port 5060
transport-protocol UDP
<Text removed for brevity>
```

### 7.8. SIP Manipulation

SIP Header Manipulation Rules (HMR) are used to modify the SIP messages (if necessary) for interoperability between Communication Manager and Bell Canada.

In the compliance test, Bell Canada requires the SIP signaling from enterprise has to meet its specification. For that purpose, the HMR **CM\_To\_BellCanada** is created for Session Agent which is defined for Bell Canada in **Section 7.4**. The HMR applied to SIP message from Communication Manager toward Bell Canada. It contains rules to perform the following:

- The header rule **modRURI** replaces the private enterprise SIP domain in URI-Host of Request-URI by **siptrunking.bell.ca** to send to Bell Canada.
- The header rule **modFrom** replaces the private enterprise SIP domain in URI-Host of From header to **cust6-tor.vsac.bell.ca** to sends to Bell Canada.
- The header rule **modTo** replaces the private enterprise SIP domain in URI-Host of To header to **siptrunking.bell.ca** to sends to Bell Canada.
- The header rule **checkCallID** is defined to search Call-ID header for a string of **cust6-tor.vsac.bell.ca**. The search result is stored as a logical value which will be used in combination by the header rule modCallID. If the checkCallID returns a negative result, it means the Call-ID header does not contain the expected string, and then the modCallID will delete the original URI-Host and replace it by the string of **cust6-tor.vsac.bell.ca** to the Call-ID header. This modification is to meet the requirement of Bell Canada SIP

- Trunking Service. Note: The rules to modify the Call-ID only apply to the msg-type request. It should not apply to the msg-type response. It is dangerous to modify the Call-ID of the response, it can cause call dropped or fail to be successfully established.
- The header rule **modPAI** replaces the private enterprise SIP domain in URI-Host of P-Asserted-Identity header to **cust6-tor.vsac.bell.ca** to sends to Bell Canada.
- The header rule **storeContact** is defined to search for the URI-User in Contact header. If the URI-User is present, it will be stored and used in combination by modContact header rule. In case the Contact header does not contain an URI-User, the modContact header rule will replace the URI-Host with a value of "**tgrp=VSAC\_4167751880\_01A**;**trunk\-context=siptrunking.bell.ca@110.10.98.98:5060**". In the other case where the Contact header has an URI-User, the modContact rule will keep construct new Contact header with URI-User is stored from the storeContact header rule and URI-Host as "**;tgrp=VSAC\_4167751880\_01A**;**trunk\-context=siptrunking.bell.ca@110.10.98.98:5060**". This modification is to meet the
- The header rule **modDiversion** replaces the private enterprise SIP domain in URI-Host of Diversion header to **cust6-tor.vsac.bell.ca** to sends to Bell Canada. Note: If Diversion header contain URI-Host different than a pre-defined value assigned by Bell Canada, the call forward off-net and EC500 call from Communication Manager will fail.

requirement of Bell Canada SIP Trunking Service.

```
sip-manipulation
       name
                                       CM To BellCanada
       description
       split-headers
       join-headers
       header-rule
               name
                                              modRURI
               header-name
                                              request-uri
               action
                                              manipulate
               comparison-type
                                              case-sensitive
               msg-type
               methods
               match-value
               new-value
               element-rule
                       name
                                                      modURIHost
                       parameter-name
                                                      uri-host
                       type
                       action
                                                      replace
                       match-val-type
                                                      anv
                       comparison-type
                                                      case-sensitive
                       match-value
                       new-value
                                                       "siptrunking.bell.ca"
       header-rule
               name
                                              modFrom
               header-name
                                              From
                                              manipulate
               action
               comparison-type
                                              case-sensitive
               msq-type
               methods
               match-value
               new-value
               element-rule
                                                       modURIHost
                       name
```

```
parameter-name
                        type
                                                       uri-host
                        action
                                                       replace
                        match-val-type
                                                       any
                        comparison-type
                                                       case-sensitive
                        match-value
                                                       "cust6-tor.vsac.bell.ca"
                        new-value
        header-rule
                name
                                               modTo
                header-name
                action
                                               manipulate
                comparison-type
                                               case-sensitive
                msg-type
                                               any
                methods
                match-value
                new-value
                element-rule
                                                       modURIHost
                        name
                        parameter-name
                        type
                                                       uri-host
                        action
                                                       replace
                        match-val-type
                                                       any
                        comparison-type
                                                       case-sensitive
                        match-value
                        new-value
                                                       "siptrunking.bell.ca"
        header-rule
                                               checkCallID
                name
                header-name
                                               Call-ID
                                               store
                action
                comparison-type
                                               pattern-rule
                msg-type
                                               any
               methods
                match-value
                new-value
                element-rule
                       name
                                                       checkCallID
                        parameter-name
                        type
                                                       header-value
                        action
                                                       store
                        match-val-type
                                                       any
                                                     pattern-rule
                        comparison-type
                        match-value
                                                       (.*)(@cust6-
tor.vsac.bell.ca)(.*)
                        new-value
        header-rule
                                               modCallID
               name
                header-name
                                               Call-ID
                action
                                              manipulate
                comparison-type
                                               case-sensitive
                                               request
                msg-type
                methods
                match-value
                new-value
                element-rule
                                                       delURIHost
                        parameter-name
                                                       header-value
                        type
                                                       find-replace-all
                        action
                        match-val-type
                                                       any
                        comparison-type
                                                       pattern-rule
                        match-value
                                                       @.*
                        new-value
```

```
element-rule
                                                       addURIHost
                        parameter-name
                        type
                                                       header-value
                        action
                                                       add
                        match-val-type
                                                       any
                        comparison-type
                                                       boolean
                        match-value
                                                       $ORIGINAL+"@cust6-
                        new-value
tor.vsac.bell.ca"
       header-rule
                                               modPAI
                                               P-Asserted-Identity
                header-name
                action
                                               manipulate
                                               case-sensitive
                comparison-type
                msg-type
                                               any
                methods
                match-value
                new-value
                element-rule
                                                       modURIHost
                       name
                        parameter-name
                                                       uri-host
                        type
                        action
                                                       replace
                        match-val-type
                                                       any
                        comparison-type
                                                       case-sensitive
                        match-value
                                                       "cust6-tor.vsac.bell.ca"
                        new-value
        header-rule
                                               storeContact
                name
                header-name
                                               Contact
                action
                                               store
                comparison-type
                                               case-sensitive
                msg-type
                methods
                match-value
                new-value
                element-rule
                                                       storeURIUser
                        name
                        parameter-name
                        type
                                                       uri-user
                        action
                                                       store
                        match-val-type
                                                       any
                        comparison-type
                                                       case-sensitive
                        match-value
                        new-value
        header-rule
                name
                                               modContact
                header-name
                                               Contact
                                               manipulate
                action
                comparison-type
                                               case-sensitive
                                               any
                msg-type
                methods
                match-value
                new-value
                element-rule
                                                        withoutURIUser
                        name
                        parameter-name
                                                       header-value
                        type
                        action
                                                       replace
                        match-val-type
                                                        any
                        comparison-type
                                                       boolean
```

```
match-value
                                                       !$storeContact.$storeURIUser
                       new-value
<sip:tgrp=VSAC 4167751880 01A;trunk\-context=siptrunking.bell.ca@110.10.98.98:5060>
               element-rule
                                                       withURIUser
                       parameter-name
                                                       header-value
                       type
                        action
                                                      replace
                       match-val-type
                                                       any
                        comparison-type
                       match-value
                                                       $storeContact.$storeURIUser
                       new-value
<sip:+$storeContact.$storeURIUser.$0+;tgrp=VSAC 4167751880 01A;trunk\-</pre>
context=siptrunking.bell.ca@110.10.98.98:5060>
       header-rule
                                               modDiversion
               name
               header-name
                                              Diversion
                                              manipulate
               action
               comparison-type
                                              case-sensitive
               msg-type
               methods
               match-value
               new-value
               element-rule
                                                       modURIHost
                       name
                       parameter-name
                                                       uri-host
                        type
                        action
                                                       replace
                       match-val-type
                                                      anv
                       comparison-type
                                                      case-sensitive
                       match-value
                                                      "cust6-tor.vsac.bell.ca"
                        new-value
```

The HMR **BellCanada\_To\_CM** is created for Session Agent which is defined for Bell Canada in **Section 7.4**. The HMR applied to SIP message from Bell Canada toward Communication Manager. It contains rules to perform the following:

- The header rule **modRURI** replaces the public SIP domain in URI-Host of Request-URI by **cust6-tor.vsac.bell.ca** to send to Session Manager.
- The header rule **modFrom** replaces the public SIP domain in URI-Host of From header by **siptrunking.bell.ca** to send to Session Manager.
- The header rule **modFrom** replaces the public SIP domain in URI-Host of From header by **siptrunking.bell.ca** to send to Session Manager. The original URI-User of From header contains "+" sign which causes issue to call forward off-net and EC500, for more information please refer to **Section 2.2**, observation #01. Therefore an element rule to remove the "+" sign out of From header also need to be added.
- The header rule **modContact** removes the "+" sign out of URI-User of Contact header. Because the original URI-User of Contact header contains "+" sign which causes issue to call forward off-net and EC500, for more information please refer to **Section 2.2**, observation #01.

```
sip-manipulation
name
BellCanada_To_CM
description
BellCanada_To_CM
split-headers
join-headers
```

```
header-rule
        name
                                       modRURI
        header-name
                                       request-uri
        action
                                       manipulate
        comparison-type
                                       case-sensitive
        msg-type
                                       any
        methods
        match-value
        new-value
        element-rule
                                               modURIHost
                parameter-name
                                               uri-host
                type
                action
                                               replace
                match-val-type
                                               any
                comparison-type
                                               case-sensitive
                match-value
                new-value
                                               "cust6-tor.vsac.bell.ca"
header-rule
                                       modFrom
        name
        header-name
                                       From
                                       manipulate
        action
        comparison-type
                                       case-sensitive
        msg-type
                                       any
        methods
        match-value
        new-value
        element-rule
                                               modURIHost
                name
                parameter-name
                                               uri-host
                type
                action
                                               replace
                match-val-type
                                               any
                comparison-type
                                               case-sensitive
                match-value
               new-value
                                               siptrunking.bell.ca
        element-rule
                                               modURIUser
               name
                parameter-name
                type
                                               uri-user
                action
                                               replace
                match-val-type
                                               any
                comparison-type
                                               case-sensitive
                match-value
                                               $ORIGINAL-^"+"
                new-value
header-rule
                                       modTo
        header-name
                                       To
                                       manipulate
        action
        comparison-type
                                       case-sensitive
        msg-type
                                       any
        methods
        match-value
        new-value
        element-rule
                                               modURIHost
                parameter-name
                                               uri-host
                type
                action
                                               replace
                match-val-type
                                               any
                comparison-type
                                               case-sensitive
                match-value
```

```
new-value
                                               "cust6-tor.vsac.bell.ca"
header-rule
        name
                                       modContact
       header-name
                                       Contact
        action
                                      manipulate
       comparison-type
                                       case-sensitive
        msg-type
        methods
        match-value
        new-value
        element-rule
                name
                                               modURIUser
                parameter-name
                type
                                               uri-user
                action
                                               replace
                match-val-type
                                               anv
                                               case-sensitive
                comparison-type
                match-value
                new-value
                                               $ORIGINAL-^"+"
```

### 7.9. Steering Pools

Steering pools define the range of ports to be used for the RTP.

For the compliance test, separate steering pools are defined for each realm.

The key steering pool (*steering-pool*) fields are:

- ip-address: The network interface will be used to transmit or receive the RTP.
- start-port: An number that begins the port range for RTP.
- end-port: An number that ends the port range for RTP.
- realm-id: The realm to which steering pool is assigne.

The screen below is the steering pool for **OUTSIDE** realm:

```
        steering-pool
        ip-address
        110.10.98.98

        start-port
        20000

        end-port
        40000

        realm-id
        OUTSIDE

        <Text removed for brevity>
```

The screen below is the steering pool for **INSIDE** realm:

```
        steering-pool

        ip-address
        10.10.97.184

        start-port
        20000

        end-port
        40000

        realm-id
        INSIDE

        <Text removed for brevity>
```

### 7.10. Local Policy

The local policies below govern the routing call from the enterprise to the service provider and vice versa.

Two local policies are created for the compliance test.

For the inbound call, the local-policy allows all call from source realm OUTSIDE to the DID numbers (4167751880-4167751003) to pass through the SBC. To activate the local-policy, set the **state** to enabled.

The policy-attribute is defined as follow:

- Set the **next-hop** is the IP address of Session Manager.
- Set the **realm** to **INSIDE**.
- Set the app-protocol is SIP.
- Set the **state** to **enabled**.

```
local-policy
       from-address
       to-address
                                       4167751880
                                       4167751881
                                       4167751882
                                       4167751883
       source-realm
                                       OUTSIDE
       description
                                       BellCanada_To_CM
       activate-time
                                       N/A
                               N/A
       deactivate-time
       state
                                       enabled
       policy-priority
                                       none
     <Text removed for brevity>
       policy-attribute
                                              110.10.97.198
               next-hop
               realm
                                                    INSIDE
               action
                                                    none
               terminate-recursion
                                             disabled
               carrier
                                                    0000
               start-time
               end-time
                                                    2400
               days-of-week
                                                    U-S
               cost.
                                                    0
                                               STP
               app-protocol
               state
                                                    enabled
               methods
               media-profiles
               lookup
                                                    single
               next-key
               eloc-str-lkup
                                                    disabled
               eloc-str-match
```

For the outbound call, the local-policy allows all call from source realm **INSIDE** and domain **siptrunking.bell.ca** to the any PSTN destination to pass through the SBC. To activate the local-policy, set the **state** to **enabled**.

The policy-attribute is defined as follow:

• Set the **next-hop** is the IP address of Bell Canada SIP Trunking Service.

- Set the **realm** to **OUTSIDE**.
- Set the app-protocol is SIP.
- Set the **state** to **enabled**.

```
local-policy
       from-address
                                      siptrunking.bell.ca
       to-address
       source-realm
                                      INSIDE
       description
                                   CM_To_CM
       activate-time
                                  N/A
       deactivate-time
                                 N/A
       state
                                      enabled
       policy-priority
                                 none
      <Text removed for brevity>
       policy-attribute
                                                   220.20.237.205
               next-hop
                                             OUTSIDE
               realm
               action
                                                   none
               terminate-recursion
                                           disabled
               carrier
               start-time
                                                   0000
               end-time
                                                   2400
               days-of-week
                                                   U-S
               cost
                                                   0
                                                   SIP
               app-protocol
                                                   enabled
               state
               methods
               media-profiles
               lookup
                                                   single
               next-key
               eloc-str-lkup
                                                   disabled
               eloc-str-match
```

## 8. Bell Canada SIP Trunking Configuration

Bell Canada is responsible for the configuration of Bell Canada SIP Trunking Service. The customer will need provide the IP address used to reach the Acme Packet SBC at the enterprise. Bell Canada will provide the customer with the necessary information to configure the SIP connection from the enterprise to the Bell Canada network.

The provided information from Bell Canada includes:

- IP address of the Bell Canada SIP Trunking Service.
- Bell Canada SIP domain.
- CPE SIP domain.
- User and password for Digest Authentication.
- Supported codecs.
- DID numbers.
- IP addresses and port numbers used for signaling or media through any security devices.
- Enable OPTIONS heartbeat on the SIP Trunk.
- A customized SIP signaling specification requirement for Call-ID, Contact headers.

The sample configuration between Bell Canada and the enterprise for the compliance test is a static configuration. There is no registration of the SIP trunk or enterprise users to the Bell Canada network.

### 9. Verification and Troubleshooting

This section provides verification steps that may be performed in the field to verify that the solution is configured properly. This section also provides a list of useful troubleshooting commands that can be used to troubleshoot the solution.

#### **Verification Steps:**

- 1. Verify that endpoints at the enterprise site can place calls to the PSTN and that the call remains active for more than 35 seconds. This time period is included to verify that proper routing of the SIP messaging has satisfied SIP protocol timers.
- 2. Verify that endpoints at the enterprise site can receive calls from the PSTN and that the call can remain active for more than 35 seconds.
- 3. Verify that the user on the PSTN can end an active call by hanging up.
- 4. Verify that an endpoint at the enterprise site can end an active call by hanging up.

#### **Protocol Traces:**

The following SIP headers are inspected using Wireshark trace:

- RequestURI: verify the request number and SIP domain
- From: verify the display name and display number
- To: verify the display name and display number
- P-Asserted-Identity: verify the display name and display number
- Privacy: verify the "user, id" masking

The following attributes in SIP message body are inspected using Wireshark trace:

- Connection Information (c): verify IP address of far end endpoint
- Time Description (t): verify session timeout of far end endpoint
- Media Description (m): verify audio port, codec, DTMF event description
- Media Attribute (a): verify specific audio port, codec, ptime, send/ receive ability, DTMF event and fax attributes

#### **Troubleshooting:**

- 1. SBC
  - Using a network sniffing tool (e.g., Wireshark), monitor the SIP signaling messages between Bell Canada and SBC.

Following is an example inbound call from Bell Canada to Communication Manager.

- Inbound INVITE request from Bell Canada:

```
INVITE sip:4167751881@cust6-tor.vsac.bell.ca;transport=udp SIP/2.0
Via: SIP/2.0/UDP 220.20.237.205:5060;branch=z9hG4bK24tat3100gnhakg805k1.1
From: <sip:+16139675258@siptrunking.bell.ca;user=phone>;tag=SDl4gbe01-1435897115-
1336572922496-
To: "Bell Demo12345"<sip:4167751881@cust6-tor.vsac.bell.ca>
Call-ID: SDl4gbe01-64b9997cb2c633fe01511abcf90a6d2b-a0n8330
CSeq: 419046721 INVITE
Contact: <sip:+16139675258@220.20.237.205:5060;transport=udp>
Supported: 100rel
```

```
Allow: ACK, BYE, CANCEL, INFO, INVITE, OPTIONS, PRACK, REFER, NOTIFY, UPDATE
Accept: multipart/mixed,application/media control+xml,application/sdp
Max-Forwards: 18
Content-Type: application/sdp
Content-Length: 205
v=0
o=BroadWorks 73956 1 IN IP4 220.20.237.205
c=IN IP4 220.20.237.205
t = 0 0
m=audio 20018 RTP/AVP 0 18 101
a=rtpmap:101 telephone-event/8000
a=fmtp:101 0-15
a=ptime:20
a=fmtp:18 annexb=no
- 2000K/SDP response by Communication Manager:
SIP/2.0 200 OK
Via: SIP/2.0/UDP 220.20.237.205:5060; branch=z9hG4bK24tat3100gnhakg805k1.1
From: <sip:+16139675258@cust6-tor.vsac.bell.ca;user=phone>;tag=SD14gbe01-
1435897115-1336572922496-
To: "Bell
Demo12345"<sip:4167751881@siptrunking.bell.ca>;tag=0b0b9d9e5a7e11fd114fc3681000
Call-ID: SD14gbe01-64b9997cb2c633fe01511abcf90a6d2b-a0n8330
CSeq: 419046721 INVITE
Supported: 100rel, join, replaces, sdp-anat, timer
Allow: INVITE, ACK, OPTIONS, BYE, CANCEL, SUBSCRIBE, NOTIFY, REFER, INFO, PRACK, PUBLISH
Contact: <sip:4167751881;tgrp=VSAC 4167751880 01A;trunk-
context=siptrunking.bell.ca@110.10.98.98:5060>
Accept-Language: en
Server: Avaya CM/R016x.00.1.510.1 AVAYA-SM-6.1.1.0.611023
Session-Expires: 1200; refresher=uas
Content-Type: application/sdp
Content-Length: 173
P-Location: SM; origlocname="Belleville,Ont,Ca"; termlocname="Belleville,Ont,Ca"
```

v=0 o=- 1336573344 2 IN IP4 110.10.98.98 s=c=IN IP4 110.10.98.98 b=AS:64 t=0 0 m=audio 20176 RTP/AVP 0 101

a=rtpmap:101 telephone-event/8000

a=rtpmap:0 PCMU/8000

#### Following is an example outbound call from Communication Manager to Bell Canada.

#### - Outbound INVITE request from Communication Manager:

INVITE sip:16139675258@siptrunking.bell.ca SIP/2.0
Via: SIP/2.0/UDP 110.10.98.98:5060; branch=z9hG4bKfjd65g3030o1jhsb33l1.1
To: <sip:16139675258@siptrunking.bell.ca>
Call-ID: 0cc8e7be9a7e1196124fc3681000@cust6-tor.vsac.bell.ca
CSeq: 1 INVITE
Supported: 100rel,join,replaces,sdp-anat,timer
Allow: INVITE,ACK,OPTIONS,BYE,CANCEL,SUBSCRIBE,NOTIFY,REFER,INFO,PRACK,PUBLISH
User-Agent: Avaya CM/R016x.00.1.510.1 AVAYA-SM-6.1.1.0.611023

P-Asserted-Identity: "Bell H323 x1881" <sip:4167751881@cust6-tor.vsac.bell.ca>

```
Contact: <sip:4167751881;tgrp=VSAC 4167751880 01A;trunk-
context=siptrunking.bell.ca@110.10.98.98:5060>
Accept-Language: en
Alert-Info: <cid:internal@siptrunking.bell.ca>;avaya-cm-alert-type=internal
Min-SE: 1200
Session-Expires: 1200; refresher=uac
Content-Type: application/sdp
Content-Length: 255
P-Asserted-Identity: "Bell H323 x1881" <sip:4167751881@cust6-tor.vsac.bell.ca>
From: "Bell H323 x1881" <sip:4167751881@cust6-
tor.vsac.bell.ca>;tag=0cc8e7be9a7e1195124fc3681000
P-Location: SM; origlocname="Belleville,Ont,Ca"; termlocname="Belleville,Ont,Ca"
Max-Forwards: 66
Route: <sip:16139675258@220.20.237.205:5060;lr>
o=- 1336574904 1 IN IP4 110.10.98.98
s=-
c=IN IP4 110.10.98.98
b=AS:64
t = 0 0
a=avf:avc=n prio=n
a=csup:avf-v0
m=audio 20184 RTP/AVP 0 18 101
a=rtpmap:0 PCMU/8000
a=rtpmap:18 G729/8000
a=fmtp:18 annexb=no
a=rtpmap:101 telephone-event/8000
 - 401 Unauthorized response by Bell Canada:
 SIP/2.0 401 Unauthorized
 Via: SIP/2.0/UDP 110.10.98.98:5060;branch=z9hG4bKfjd65g3030o1jhsb3311.1
 To: <sip:16139675258@siptrunking.bell.ca>;tag=SDs3m0e99-241879626-1336574482662
 Call-ID: 0cc8e7be9a7e1196124fc3681000@cust6-tor.vsac.bell.ca
 CSeq: 1 INVITE
 From: "Bell H323 x1881" <sip:4167751881@cust6-
 tor.vsac.bell.ca>;tag=0cc8e7be9a7e1195124fc3681000
 WWW-Authenticate: DIGEST
 qop="auth", nonce="BroadWorksXh20hxr6uTeiowp0BW", realm="siptrunking.bell.ca", algori
 +hm=MD.5
 Content-Length: 0
- reINVITE with Authorization header request from Communication Manager:
INVITE sip:16139675258@siptrunking.bell.ca SIP/2.0
Via: SIP/2.0/UDP 110.10.98.98:5060;branch=z9hG4bKf3k97p304gm1jh0ce0o0
To: <sip:16139675258@siptrunking.bell.ca>
Call-ID: 0cc8e7be9a7e1196124fc3681000@cust6-tor.vsac.bell.ca
CSeq: 2 INVITE
Supported: 100rel, join, replaces, sdp-anat, timer
Allow: INVITE, ACK, OPTIONS, BYE, CANCEL, SUBSCRIBE, NOTIFY, REFER, INFO, PRACK, PUBLISH
User-Agent: Avaya CM/R016x.00.1.510.1 AVAYA-SM-6.1.1.0.611023
Contact: <sip:4167751881;tgrp=VSAC 4167751880 01A;trunk-
context=siptrunking.bell.ca;tgrp=VSAC 4167751880 01A;trunk-
context=siptrunking.bell.ca@110.10.98.98:5060>
Accept-Language: en
Alert-Info: <cid:internal@siptrunking.bell.ca>;avaya-cm-alert-type=internal
Min-SE: 1200
Session-Expires: 1200; refresher=uac
Content-Type: application/sdp
Content-Length: 255
```

```
P-Asserted-Identity: "Bell H323 x1881" <sip:4167751881@cust6-tor.vsac.bell.ca>
From: "Bell H323 x1881" <sip:4167751881@cust6-
tor.vsac.bell.ca>;tag=0cc8e7be9a7e1195124fc3681000
P-Location: SM; origlocname="Belleville,Ont,Ca"; termlocname="Belleville,Ont,Ca"
Max-Forwards: 66
Route: <sip:16139675258@220.20.237.205:5060;lr>
Authorization: Digest username="4167751880", realm="siptrunking.bell.ca",
nonce="BroadWorksXh20hxr6uTeiowp0BW", uri="sip:16139675258@siptrunking.bell.ca",
response="dd878bdd5984c17d55e65aa95fbbe886", algorithm=MD5,
cnonce="5968c562e648071ca047aa4fd181b4e2", qop=auth, nc=00000001, auth-params=sha1-
credential
77=0
o=- 1336574904 1 IN IP4 110.10.98.98
c=IN IP4 110.10.98.98
b=AS:64
t = 0 0
a=avf:avc=n prio=n
a=csup:avf-v0
m=audio 20184 RTP/AVP 0 18 101
a=rtpmap:0 PCMU/8000
a=rtpmap:18 G729/8000
a=fmtp:18 annexb=no
a=rtpmap:101 telephone-event/8000
- 200OK/SDP response by Bell Canada:
```

```
SIP/2.0 200 OK
Via: SIP/2.0/UDP 110.10.98.98:5060; branch=z9hG4bKf3k97p304gm1jh0ce0o0
To: <sip:16139675258@siptrunking.bell.ca>;tag=SDs3m0e99-777692209-1336574483829
Call-ID: Occ8e7be9a7e1196124fc3681000@cust6-tor.vsac.bell.ca
CSeq: 2 INVITE
From: "Bell H323 x1881" <sip:4167751881@cust6-
tor.vsac.bell.ca>;tag=0cc8e7be9a7e1195124fc3681000
Supported:
Contact: <sip:16139675258@220.20.237.205:5060;transport=udp>
Allow: ACK, BYE, CANCEL, INFO, INVITE, OPTIONS, PRACK, REFER, NOTIFY, UPDATE
Accept: multipart/mixed,application/media control+xml,application/sdp
Content-Type: application/sdp
Content-Length: 181
o=BroadWorks 74981 1 IN IP4 220.20.237.205
c=IN IP4 220.20.237.205
m=audio 20026 RTP/AVP 0 101
a=rtpmap:101 telephone-event/8000
a=fmtp:101 0-15
a=ptime:20
```

#### 2. Communication Manager

- **list trace station** <extension number>. Trace calls to and from a specific station
- **list trace tac** <trunk access code number>. Trace calls over a specific trunk group
- status station <extension number>. Displays signaling and media information for an active call on a specific station
- **status trunk** <trunk group number>. Displays trunk group information

• **status trunk** <trunk group number/channel number>. Displays signaling and media information for an active trunk channel

#### 3. Session Manager

• System State – Navigate to Home → Elements → Session Manager, as shown below. Verify that a green check mark is placed under Tests Pass and the Service State is Accept New Service.

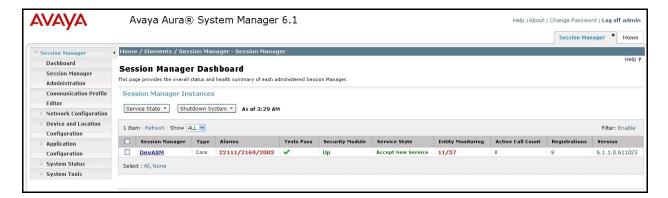

- **traceSM** -x Session Manager command line tool for traffic analysis. Log into the Session Manager management interface to run this command.
- Call Routing Test The Call Routing Test verifies the routing for a particular source and destination. To run the routing test, navigate to Home → Elements → Session Manager → System Tools → Call Routing Test. Enter the requested data to run the test.

### 10. Conclusion

These Application Notes describe the configuration necessary to connect Avaya Aura® Communication Manager 6.0.1, Avaya Aura® Session Manager 6.1 and Acme Packet Session Border Controller 6.2 to Bell Canada SIP Trunking Service. Bell Canada SIP Trunking is a SIP-based Voice over IP solution for customers ranging from small businesses to large enterprises. Bell Canada SIP Trunking provides a flexible, cost-saving alternative to traditional hardwired telephony trunks.

All of the test cases have been executed. Despite the number of observations seen during testing as noted in **Section 2.2**, the test results met the objectives outlined in **Section 2.1**. Bell Canada SIP Trunking Service is considered **compliant** with Avaya Aura® Communication Manager 6.0.1, Avaya Aura® Session Manager 6.1 and Acme Packet Session Border Controller 6.2.

### 11. References

This section references the documentation relevant to these Application Notes. Additional Avaya product documentation is available at <a href="http://support.avaya.com">http://support.avaya.com</a>.

- [1] Installing and Configuring Avaya Aura® System Platform, Release 6.03, February 2011.
- [2] Administering Avaya Aura® System Platform, Release 6, June 2010.
- [3] *Administering Avaya Aura*® *Communication Manager*, Release 6.0, June 2010, Document Number 03-300509.
- [4] Avaya Aura® Communication Manager Feature Description and Implementation, Release 6.0, June 2010, Document Number 555-245-205.
- [5] Installing and Upgrading Avaya Aura® System Manager, Release 6.1, November 2010.
- [6] *Installing and Configuring Avaya Aura* Session Manager, Release 6.1, April 2011, Number 03-603473.
- [7] Administering Avaya Aura® Session Manager, Release 6.1, May 2011, Document Number 03-603324.
- [8] Avaya one-X® Deskphone Edition for 9600 Series IP Telephones Administrator Guide, Release 3.1, November 2009, Document Number 16-300698.
- [9] Avaya one-X® Deskphone SIP for 9600 Series IP Telephones Administrator Guide, Release 2.6, June 2010, Document Number 16-601944.
- [10]Administering Avaya one-X® Communicator, April 2011.
- [11] Using Avaya one-X® Communicator, April 2011.
- [12] Acme Packet Net-Net® EMS User Guide, Release Version 4.1.
- [13]RFC 3261 SIP: Session Initiation Protocol, <a href="http://www.ietf.org/">http://www.ietf.org/</a>
- [14]RFC 3515, The Session Initiation Protocol (SIP) Refer Method, http://www.ietf.org/
- [15]RFC 2833 RTP Payload for DTMF Digits, Telephony Tones and Telephony Signals, <a href="http://www.ietf.org/">http://www.ietf.org/</a>
- [16]RFC 4244, An Extension to the Session Initiation Protocol (SIP) for Request History Information, <a href="http://www.ietf.org/">http://www.ietf.org/</a>

Product documentation for Bell Canada SIP Trunking is available from Bell Canada.

#### ©2012 Avaya Inc. All Rights Reserved.

Avaya and the Avaya Logo are trademarks of Avaya Inc. All trademarks identified by ® and ® are registered trademarks or trademarks, respectively, of Avaya Inc. All other trademarks are the property of their respective owners. The information provided in these Application Notes is subject to change without notice. The configurations, technical data, and recommendations provided in these Application Notes are believed to be accurate and dependable, but are presented without express or implied warranty. Users are responsible for their application of any products specified in these Application Notes.

Please e-mail any questions or comments pertaining to these Application Notes along with the full title name and filename, located in the lower right corner, directly to the Avaya DevConnect Program at devconnect@avaya.com.